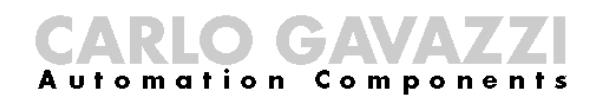

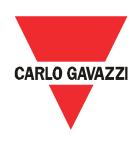

# **Manual de montaje y funcionamiento del Eos-Gate**

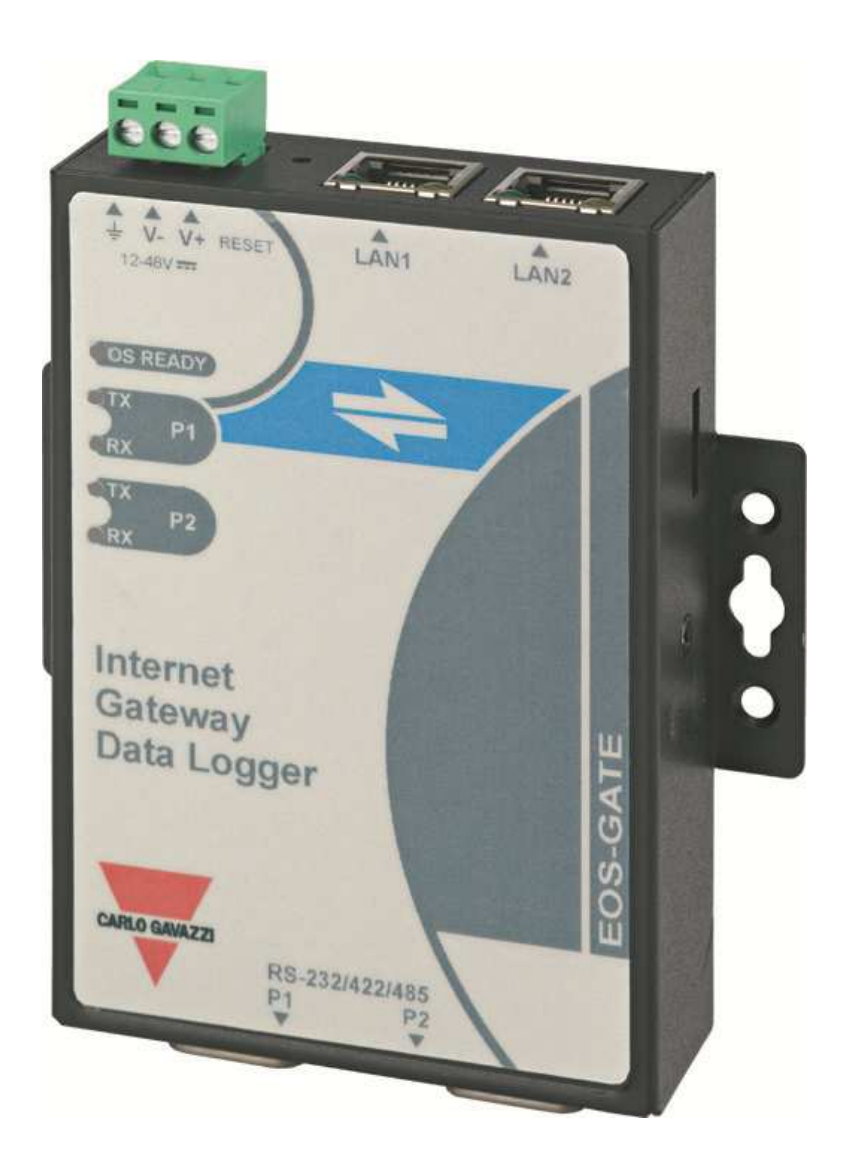

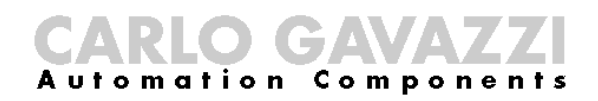

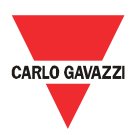

Manual de montaje y funcionamiento del Eos-Gate

- Este manual es parte integrante del producto Eos-Gate. Se ruega que se lea con atención ya que en el cabe importante información sobre la seguridad.
- El fabricante es responsable del producto en su configuración original; cada intervención que hace variar el funcionamiento y la estructura del Eos-ASB tendrá que ser autorizada por el fabricante.
- El Eos-ASB tiene que ser usado solamente para el tipo de utilización para el que fue diseñado. Todo otro tipo de utilización es potencialmente inseguro. El fabricante no es responsable de una utilización inapropiada
- El Eos-Gate fue construido utilizando el hardware suministrado por Moxa(R) y un software personalizado desarrollado por Carlo Gavazzi Controls SpA. Dicho software, cuya propiedad pertenece a Carlo Gavazzi Controls SpA, no puede copiarse, difundirse, aplicársele ingeniería inversa, ni modificarse por ningún motivo sin la autorización explícita escrita de Carlo Gavazzi Controls SpA
- El Eos-Gate está proyectado para trabajar como puerta de enlace para monitorear las plataformas web; como la plataforma web propuesta por Eos-Gate puede ser suministrada y mantenida por terceras partes (por ejemplo Fat Spaniel ®), se ruega que se lea la respectiva documentación facilitada por dichas terceras partes

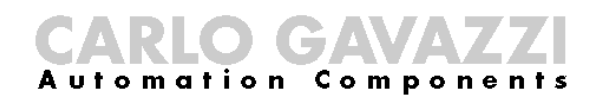

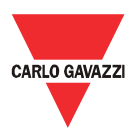

## 1 Sumario

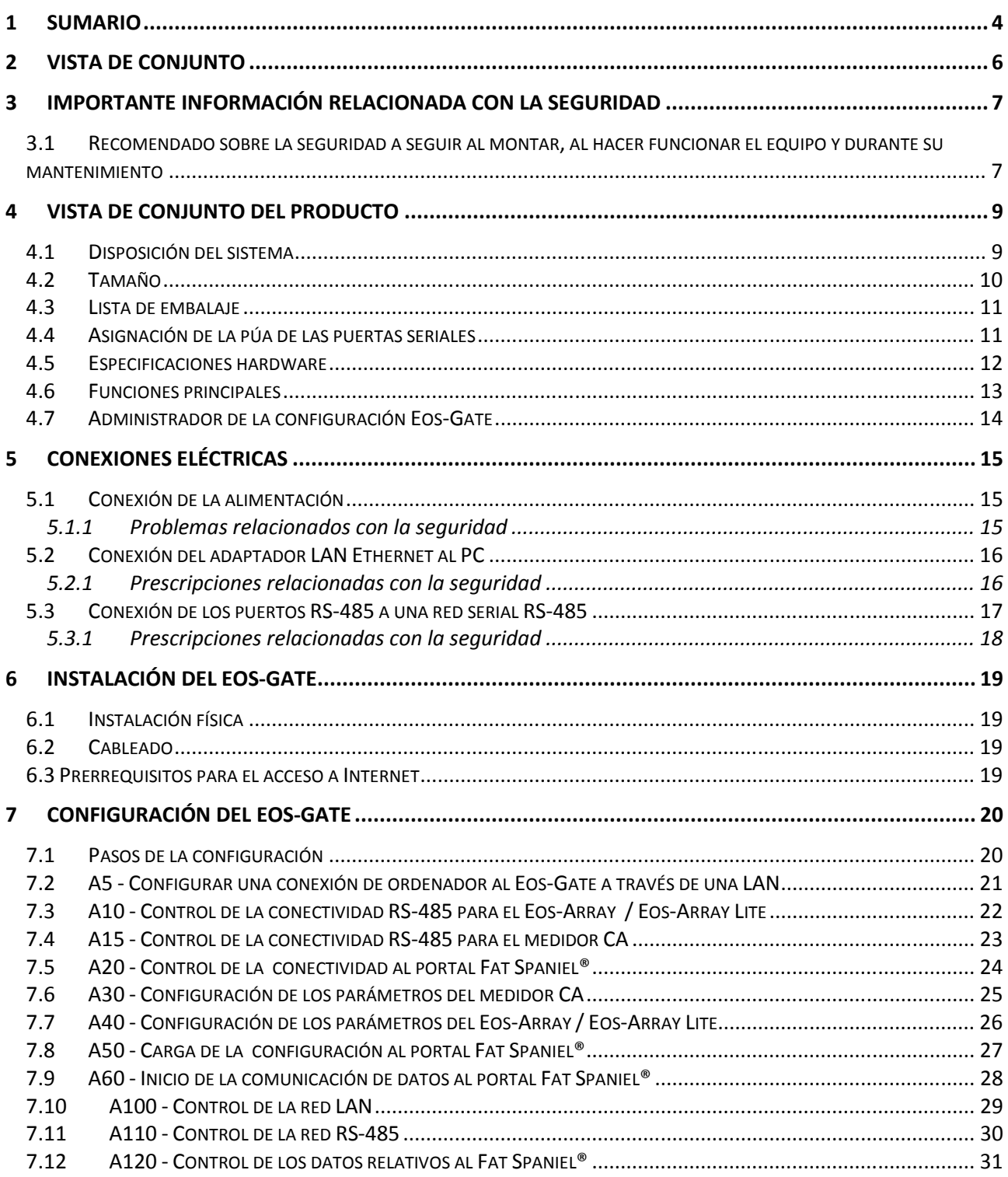

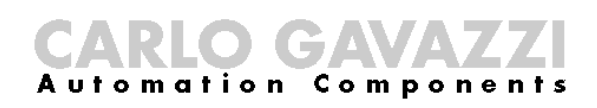

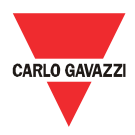

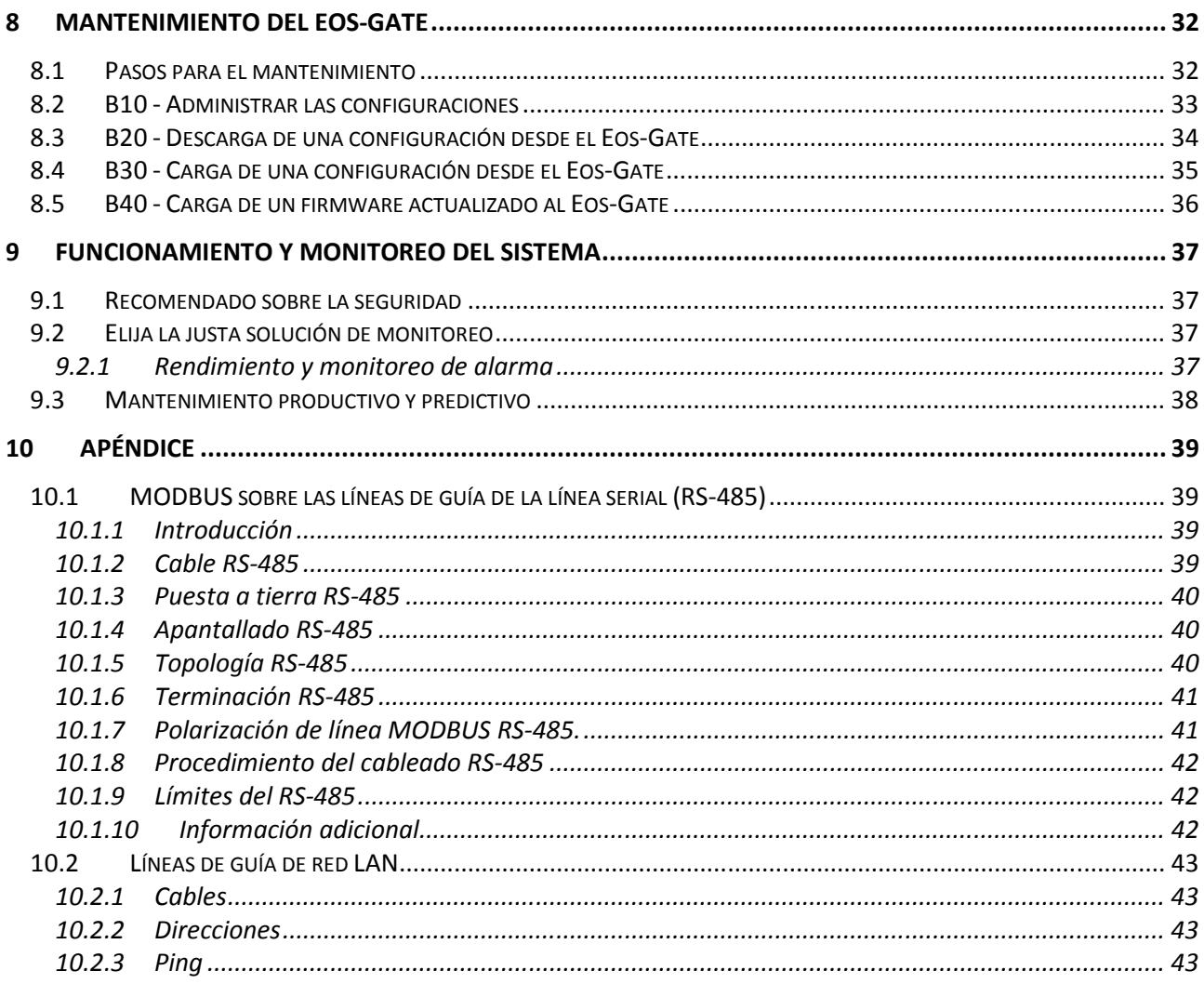

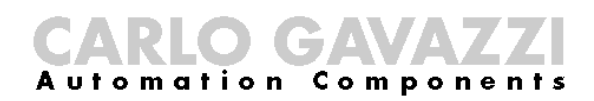

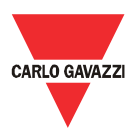

#### 2 Vista de conjunto

Este manual trata del producto Eos-Gate. El Eos-Gate es un dispositivo a instalar en plantas fotovoltaicas con 3 características

- 1. Sondeo de datos desde un juego de dispositivos de campo (Eos-Array/Eos-Array Lite, medidores CA) a intervalo de tiempo programado
- 2. Almacenamiento de datos en memoria por motivos de seguridad
- 3. Envío de datos al portal Fat Spaniel®, el cual permite monitorizar la instalación fotovoltaica

El diagrama a continuación muestra una típica arquitectura en la que se utiliza el Eos-Gate:

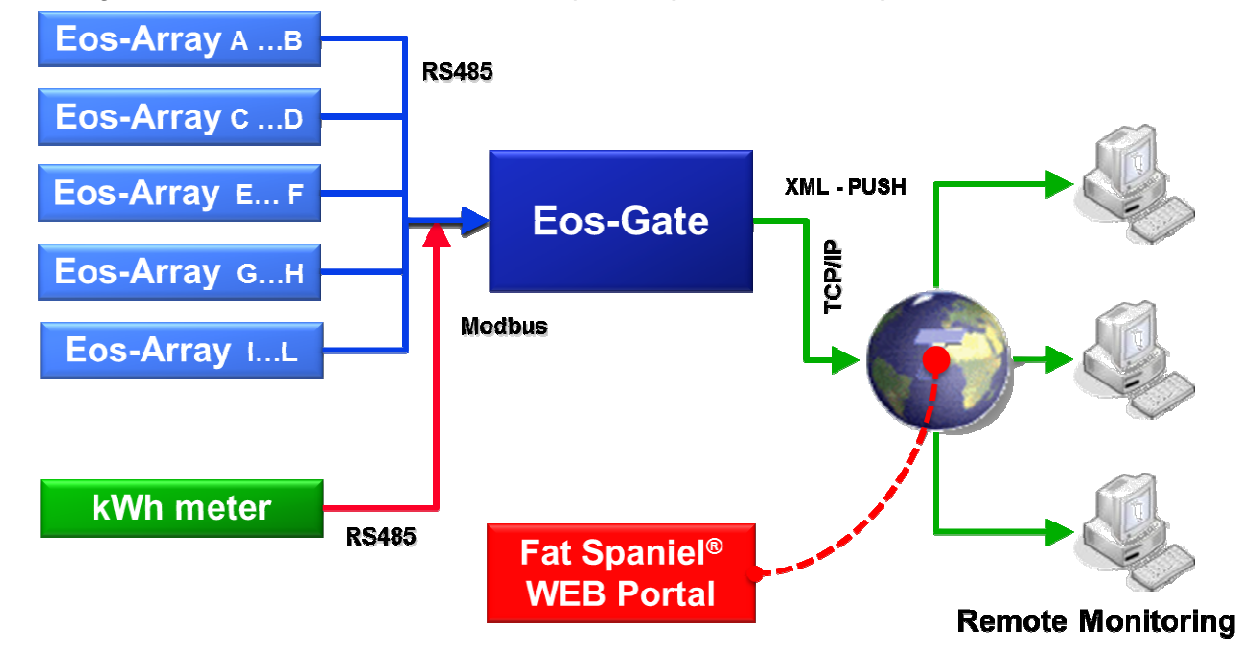

Desde los dispositivos de campo, según el intervalo de tiempo deseado (el predeterminado aconsejado es 30 segundos) se analizan las variables medidas y las alarmas. Los datos, por motivos de seguridad, se almacenan en la memoria SD hasta que se transmiten correctamente al portal de monitoreo. Luego, tras un específico intervalo de tiempo (el predeterminado aconsejado es 10 minutos), los datos se envían al portal yendo a librar la memoria SD. Cuando el portal web haya tomado en carga los datos, usando la plataforma Fat Spaniel® Solar Plant Vision<sup>(1)</sup> es posible monitorear a distancia.

Notas:

(1) Para usar la antedicha plataforma de monitoreo es necesario ser clientes de Fat Spaniel®. El Eos-Gate proporciona la conectividad para los dispositivos de campo, pero el uso de la plataforma y los recursos Fat Spaniel® queda regulado por el acuerdo entre el usuario y Fat Spaniel®

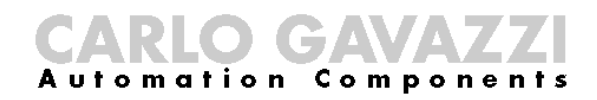

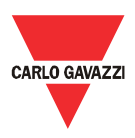

#### 3 Importante información relacionada con la seguridad

En esta sección cabe importante información y referencias relacionadas con la seguridad. En caso de falta de observancia de dichas instrucciones podrían tener lugar serios daños al equipo e incluso la muerte de las personas. Se ruega que se lea con atención este manual antes de empezar cualquier actividad de montaje, mantenimiento y operativa en el equipo.

#### **3.1 Recomendado sobre la seguridad a seguir al montar, al hacer funcionar el equipo y durante su mantenimiento**

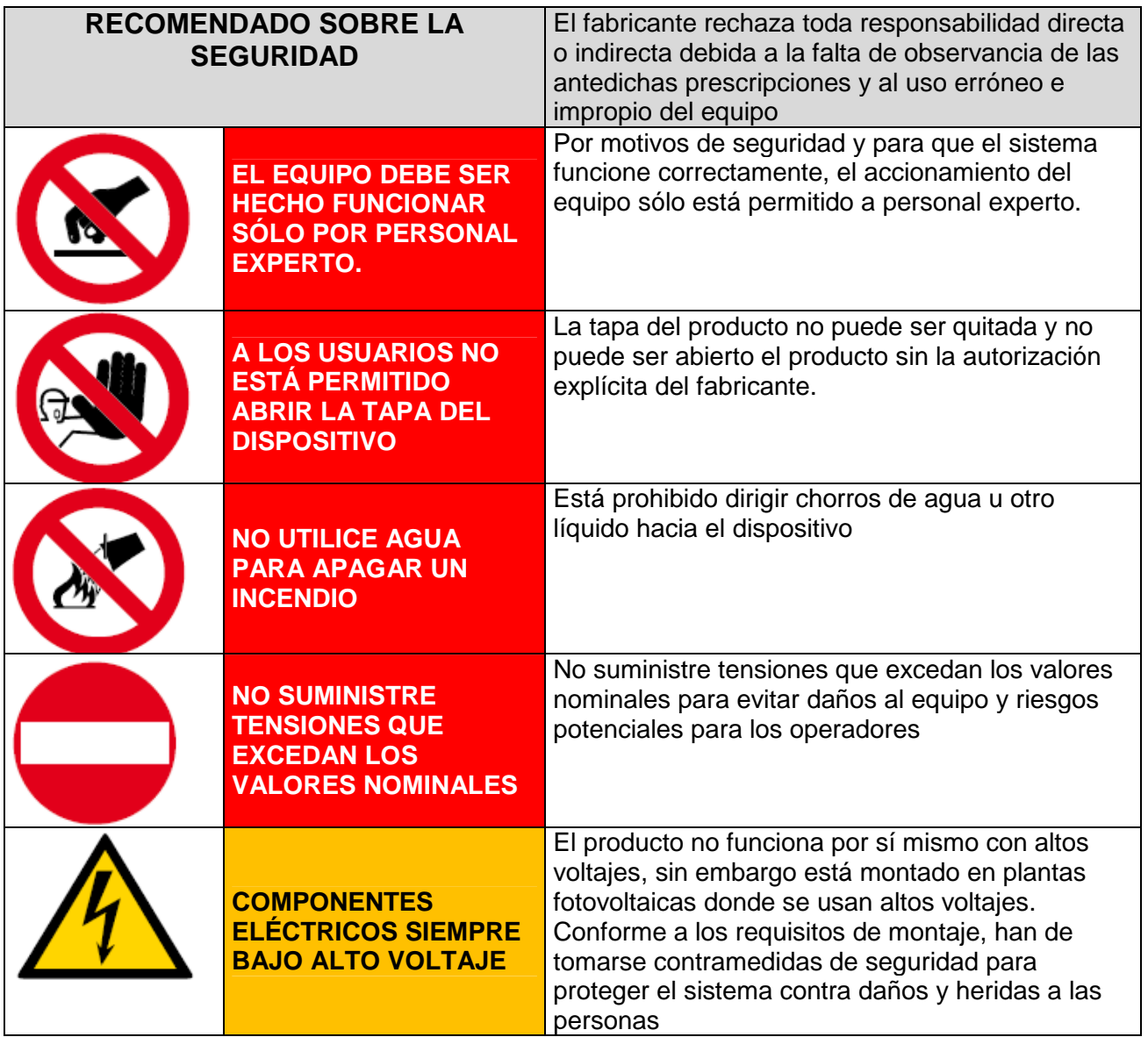

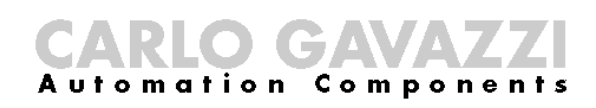

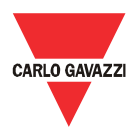

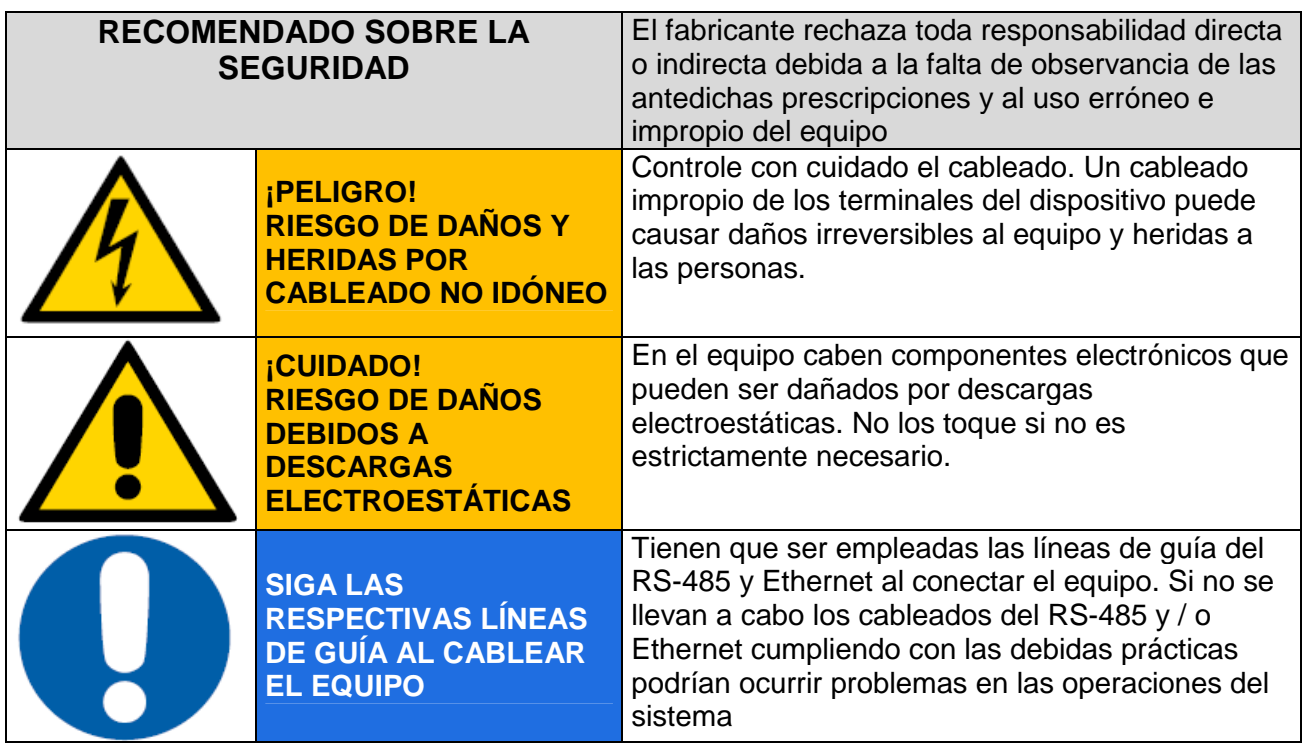

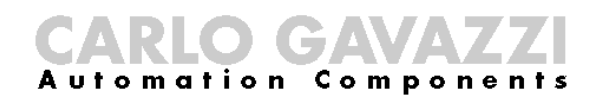

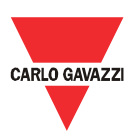

#### 4 Vista de conjunto del producto

#### **4.1 Disposición del sistema**

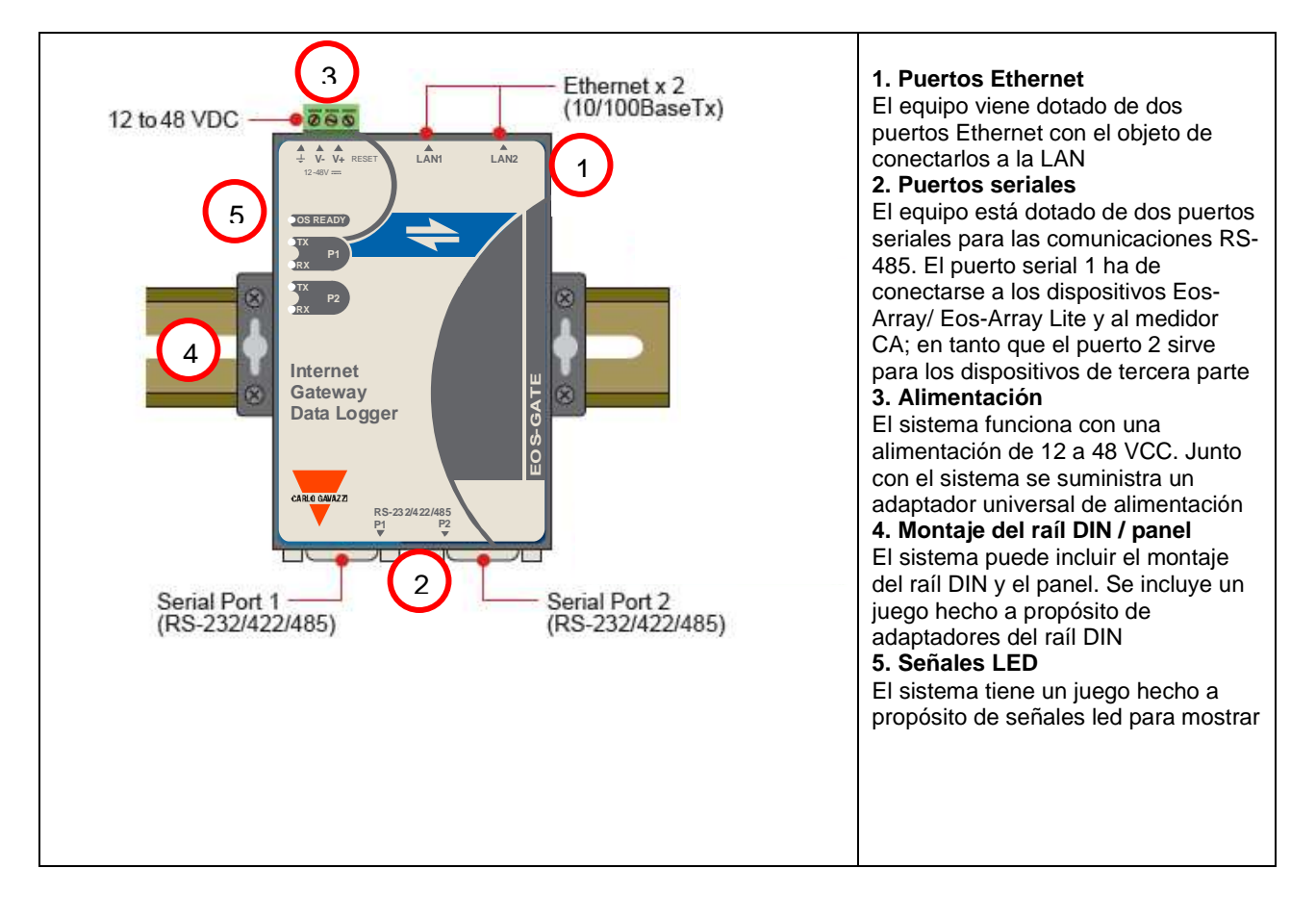

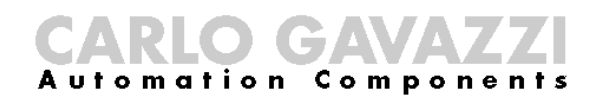

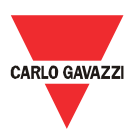

## **4.2 Tamaño**

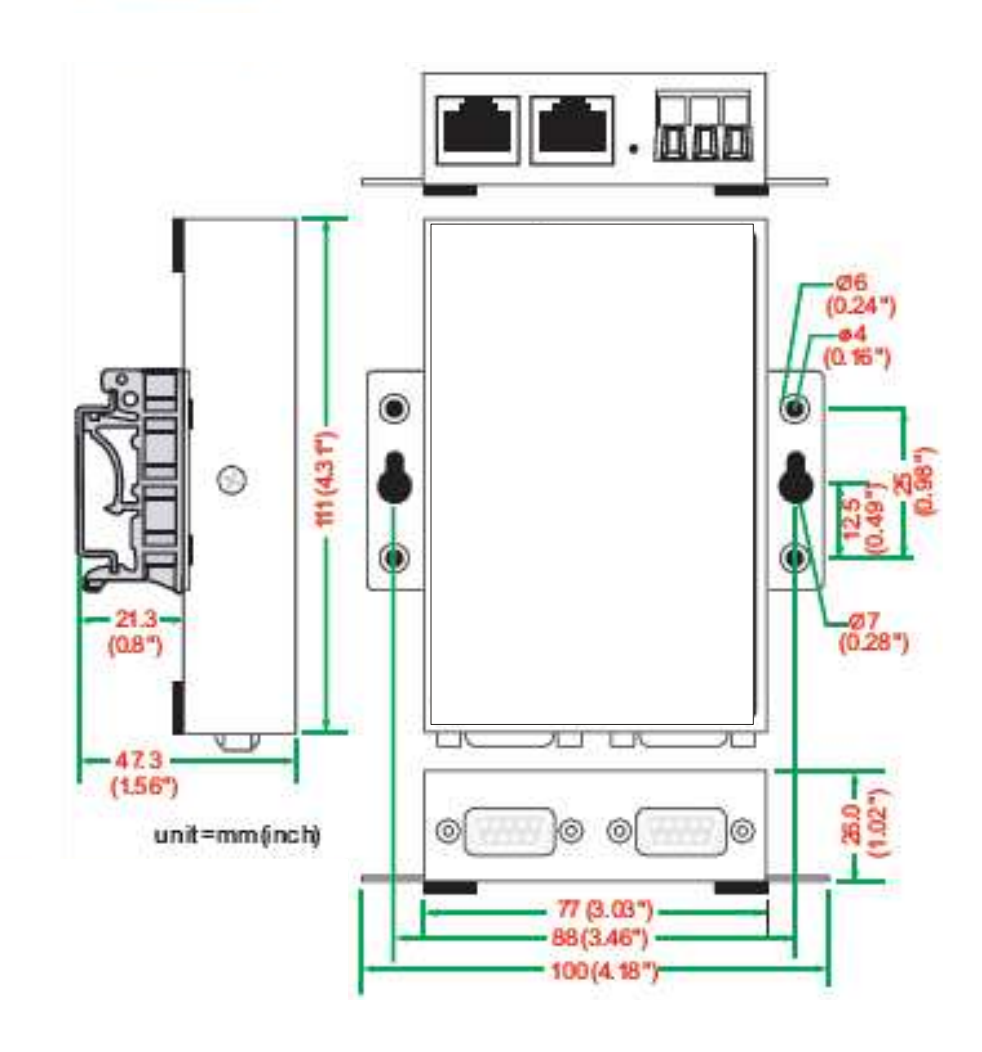

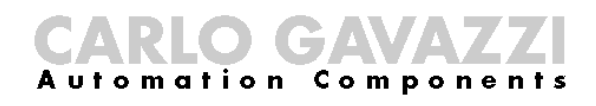

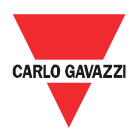

#### **4.3 Lista de embalaje**

Al recibir el Eos-Gate, compruebe que estén incluidos en el embalaje los elementos a continuación:

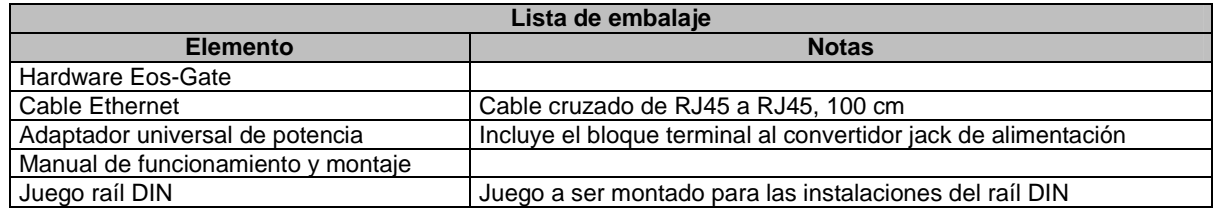

## **4.4 Asignación de la púa de las puertas seriales**

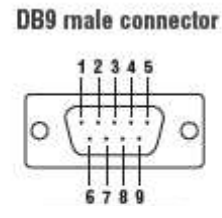

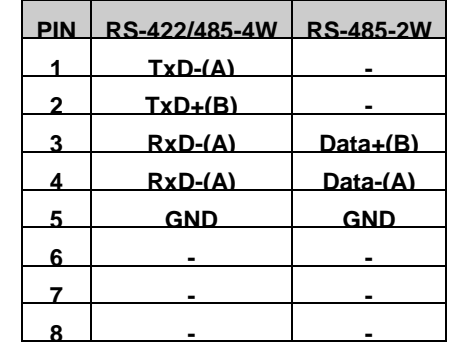

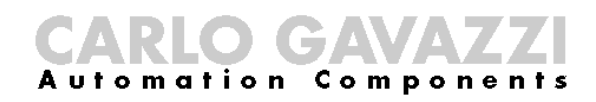

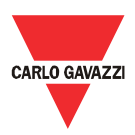

#### **4.5 Especificaciones hardware**

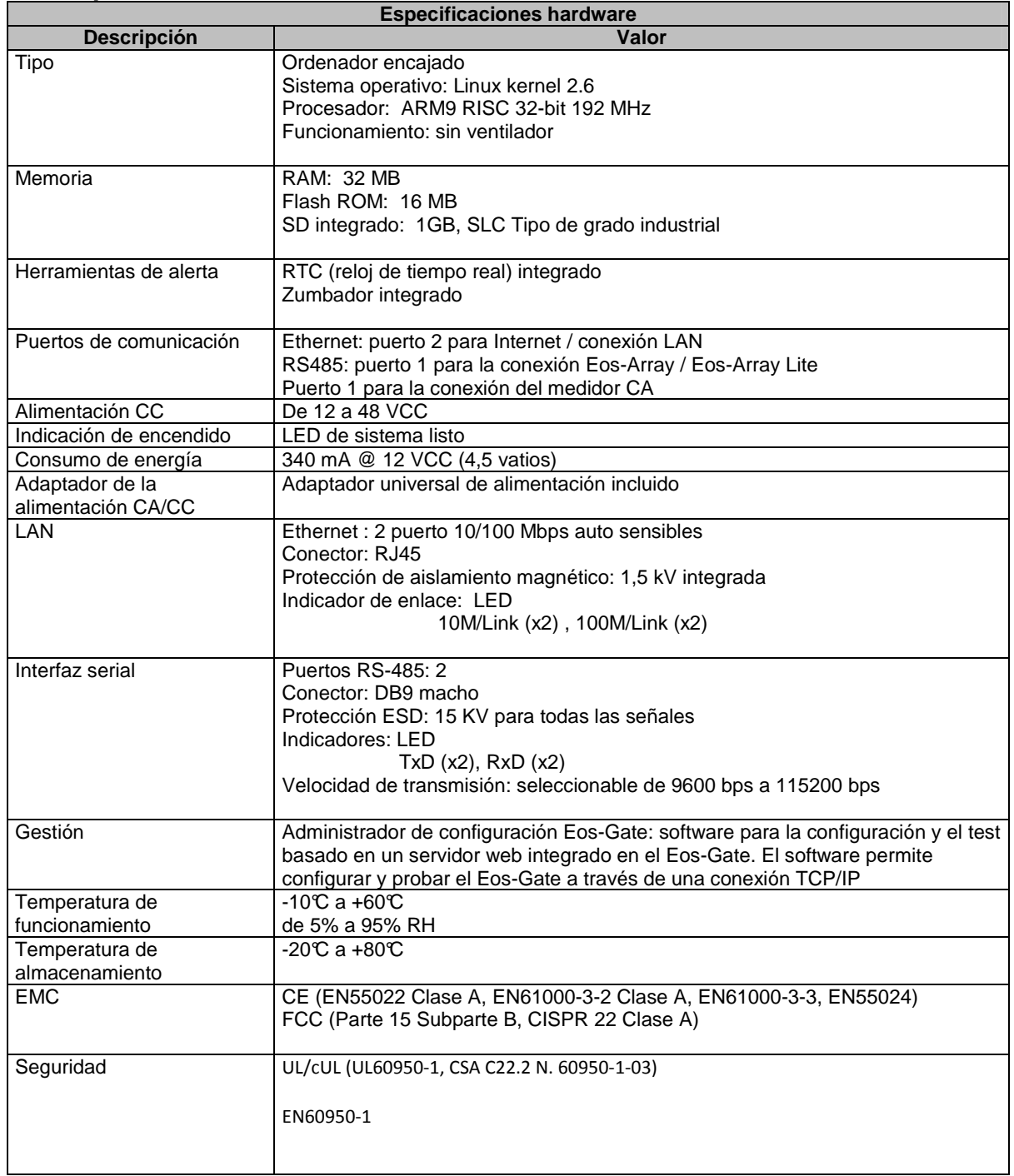

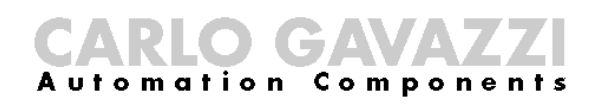

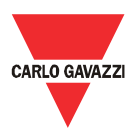

## **4.6 Funciones principales**

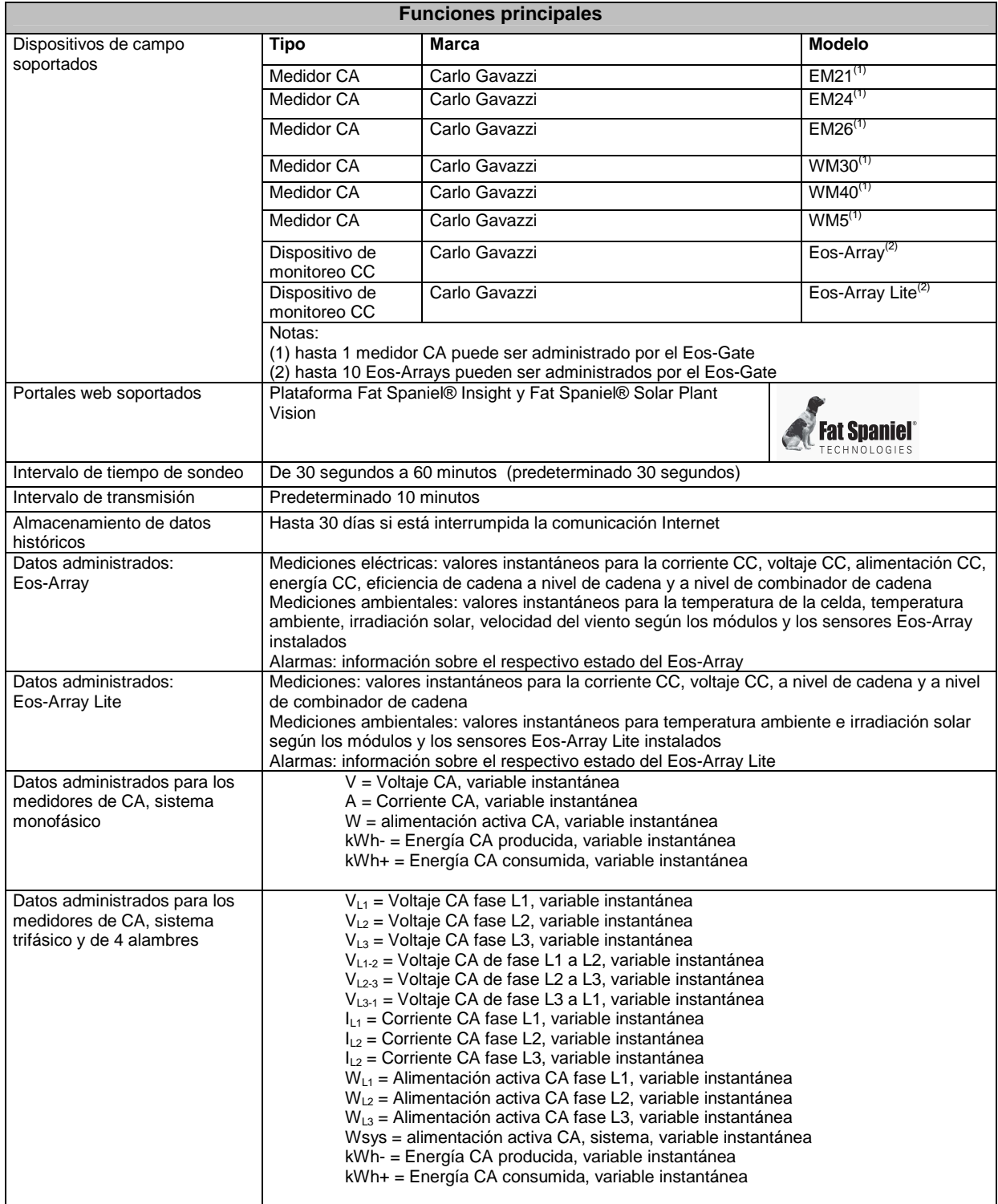

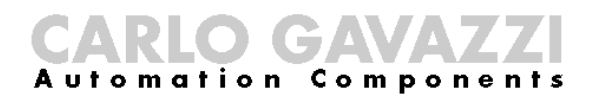

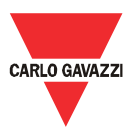

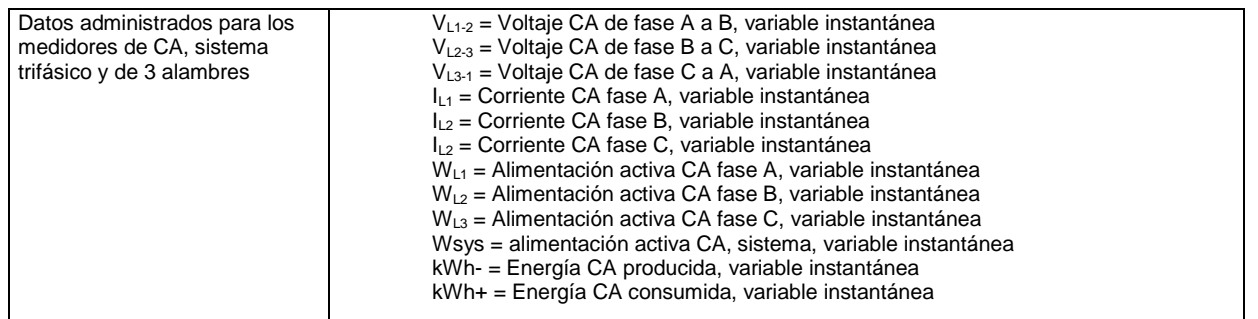

## **4.7 Administrador de la configuración Eos-Gate**

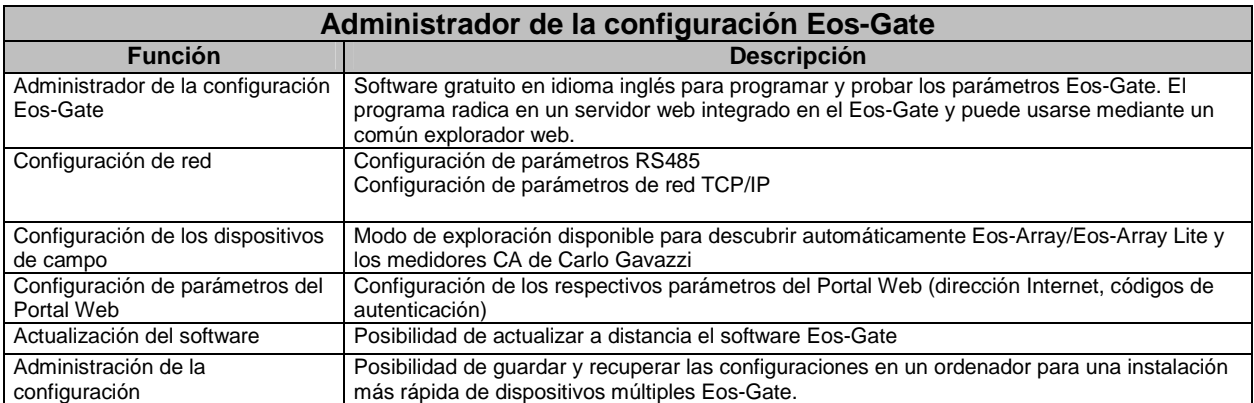

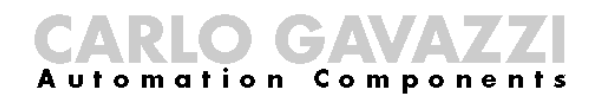

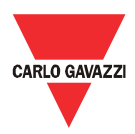

#### 5 Conexiones eléctricas

#### **5.1 Conexión de la alimentación**

Ha de ser conectada una oportuna alimentación usando el correspondiente adaptador universal incluido con el Eos-Gate.

Para la conexión de los dispositivos eléctricos deben ser usadas las respectivas líneas de guía. El adaptador tiene que ser conectado a los terminales mostrados en la figura.

**NOTA IMPORTANTE:** el dispositivo viene equipado con un botón de REPOSICIÓN que restablece el sistema a los valores básicos predeterminados en la fábrica, sin embargo deja el sistema en un estado inoperante. Por este motivo dicho botón sólo tiene que ser usado por el personal de asistencia.

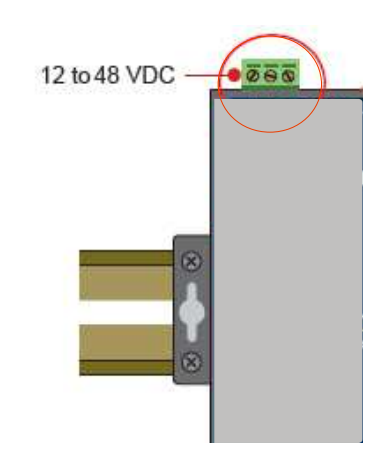

#### **5.1.1 Problemas relacionados con la seguridad**

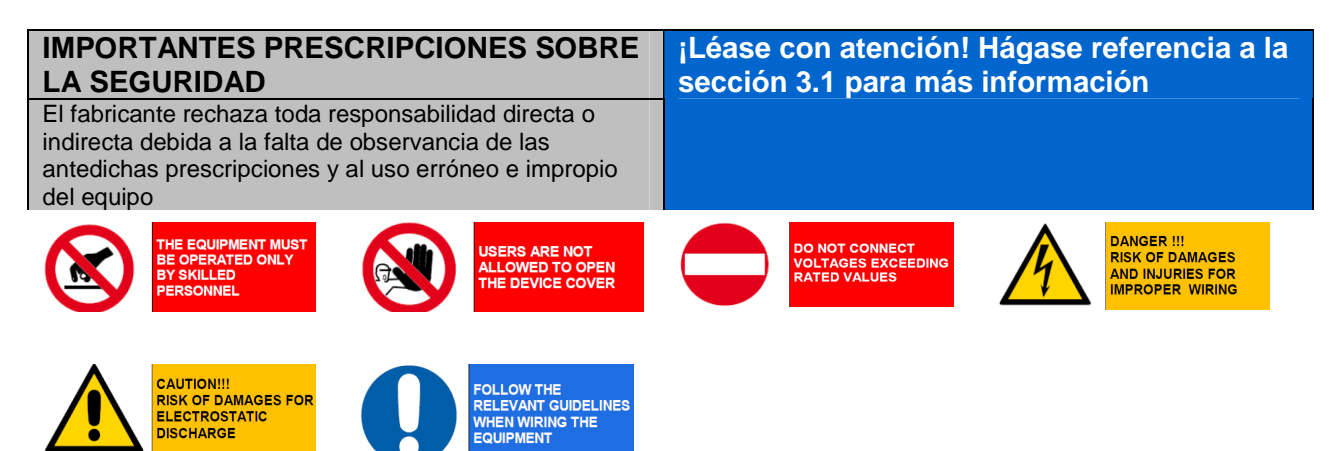

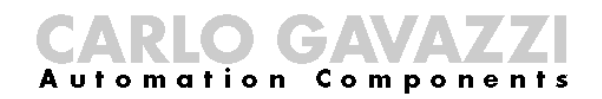

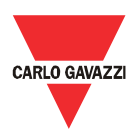

#### **5.2 Conexión del adaptador LAN Ethernet al PC**

Para la configuración inicial los puertos RJ45 Ethernet pueden ser conectados a un ordenador. El cable cruzado de RJ45 a RJ45 incluido en el embalaje puede usarse para conectar directamente uno de los 2 puertos RJ45 al puerto RJ45 Ethernet de un ordenador personal. Para conectar el Eos-Gate a un dispositivo que no sea un ordenador (por ejemplo un interruptor Ethernet o Hub) ha de ser usado un cable directo Ethernet RJ45 (no incluido en el suministro).

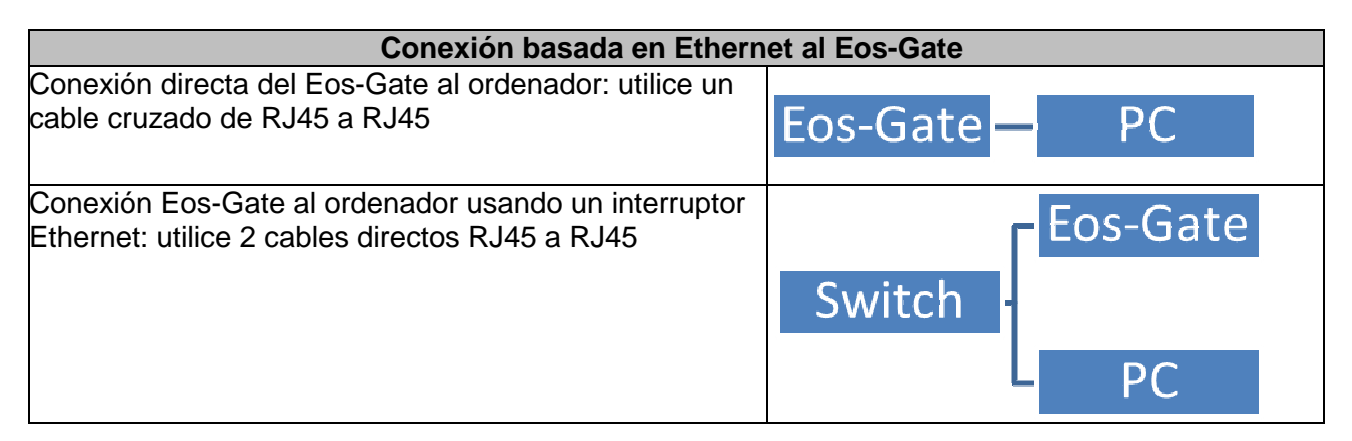

#### **5.2.1 Prescripciones relacionadas con la seguridad**

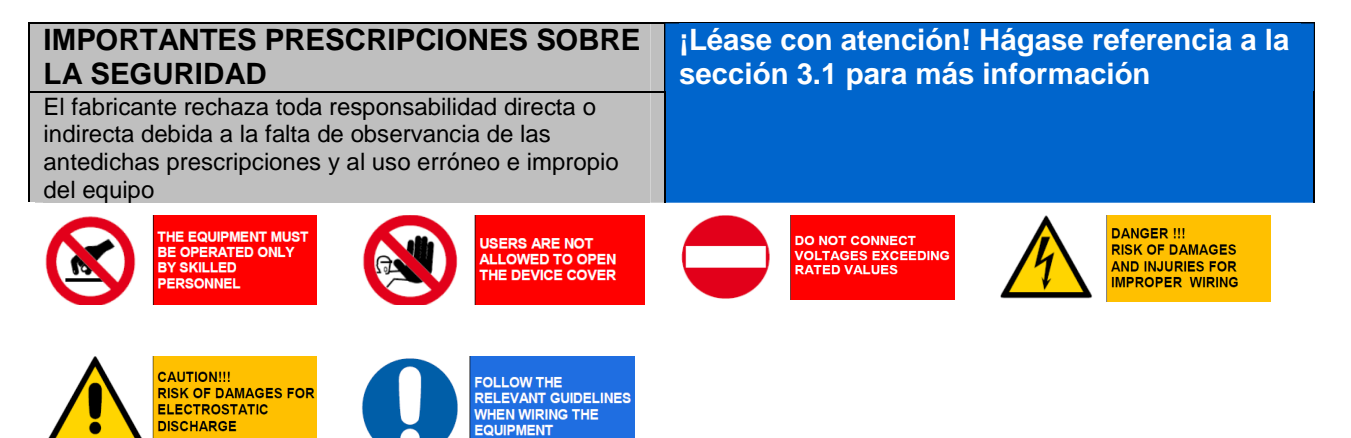

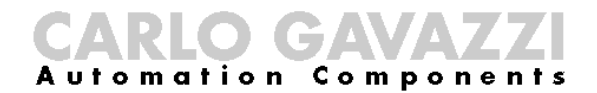

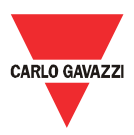

#### **5.3 Conexión de los puertos RS-485 a una red serial RS-485**

El Eos-Gate está dotado de 2 puertos RS-485.

- Puerto serial 1: a ser conectado a los dispositivos Eos-Array / Eos-Array Lite y a los medidores CA de Carlo Gavazzi
- Puerto serial 2: a ser conectado a dispositivos de tercera parte

La conexión a un bus serial RS-485 tiene que ser hecha siguiendo la relativa mejor práctica. Se ruega que se lea el apéndice "Modbus sobre las líneas de guía de la línea serial" al final de este documento.

Una red RS-485 instalada o accionada sin seguir las respectivas prescripciones y líneas de guía puede causar problemas a la comunicación de los datos y daños a los dispositivos conectados.

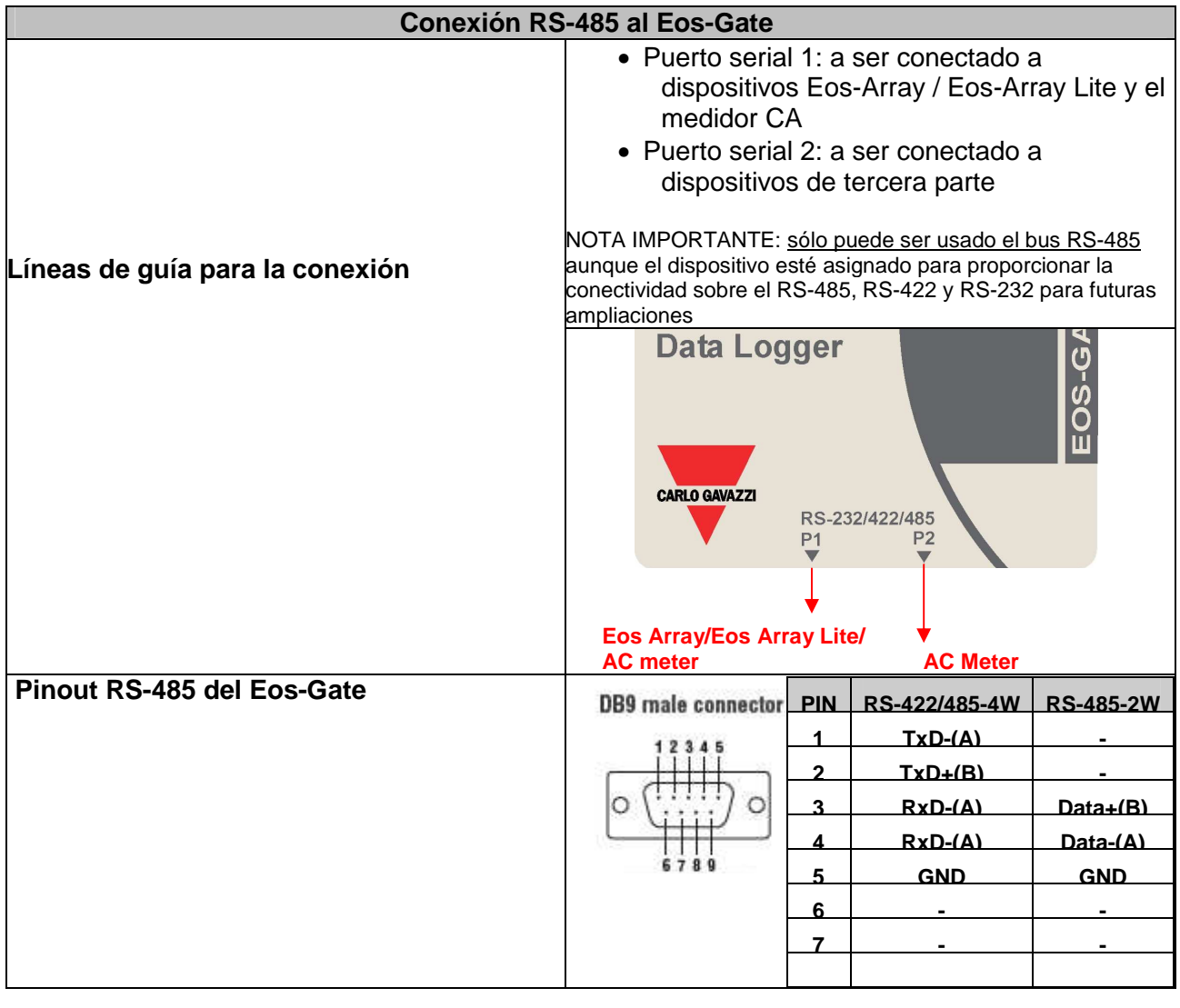

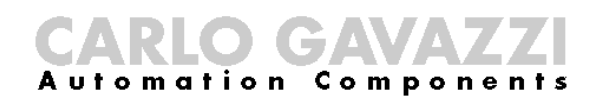

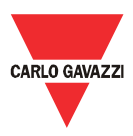

## **5.3.1 Prescripciones relacionadas con la seguridad**

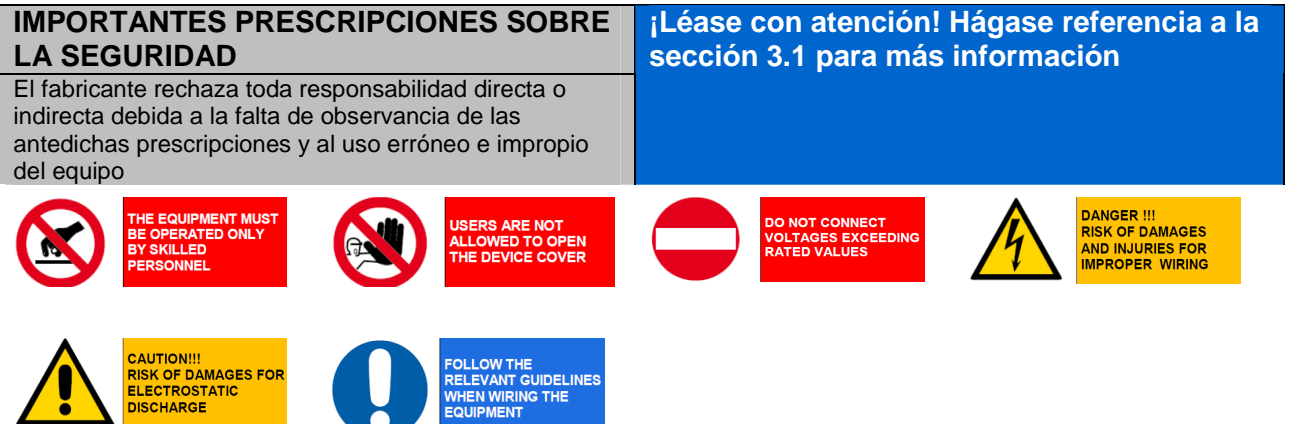

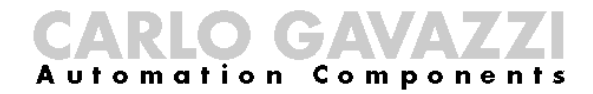

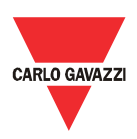

#### 6 Instalación del Eos-Gate

#### **6.1 Instalación física**

El Eos-Gate está diseñado para ser instalado:

- 1. Usando los raíles DIN
- 2. Montado a pared

En el primer caso deben usarse los 2 adaptadores del raíl DIN de plástico suministrados junto con el Eos-Gate. Téngase cuidado en los límites especificados respecto a las condiciones ambientales de empleo. con especial cuidado en la temperatura ambiente.

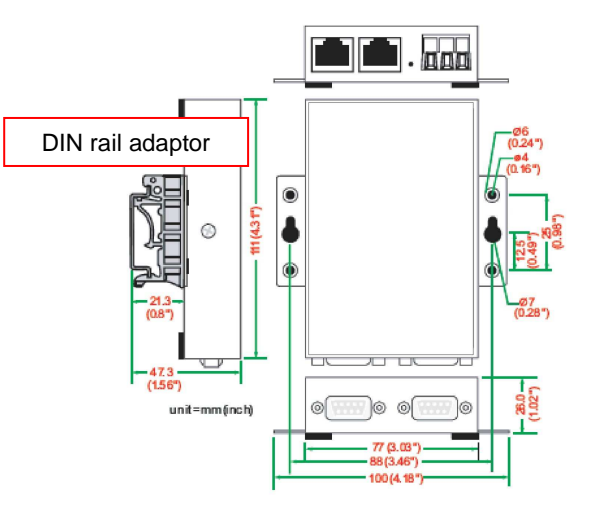

#### **6.2 Cableado**

Por lo que respecta al cableado hay que referirse

a la respectiva información de la sección anterior

y al apéndice. Para proceder a la configuración del software del Eos-Gate, deben satisfacerse las siguientes condiciones:

- 1. Eos-Gate se conecta a uno o más dispositivos Eos-Array / Eos-Array lite (hasta 10) por medio de una línea serial RS-485 (puerto serial 1)
- 2. Eos-Gate se conecta a un medidor CA por medio de una línea serial RS-485 (puerto serial 1)
- 3. Eos-Gate se conecta a un ordenador por medio de una LAN Ethernet o una conexión directa a través de un cable cruzado a través del puerto Ethernet 1. $<sup>(1)</sup>$ .</sup>
- 4. Eos-Gate se conecta a Internet por medio de una LAN Ethernet y puede alcanzarse por Internet para conexiones web sobre el TCP/IP (puerto 80) usando el puerto Ethernet 1.<sup>(1)</sup>

#### **6.3 Prerrequisitos para el acceso a Internet**

Según sea el nivel de servicio requerido, si el Eos-Gate se coloca detrás de un Firewall para proteger la red, han de satisfacerse los prerrequisitos a continuación:

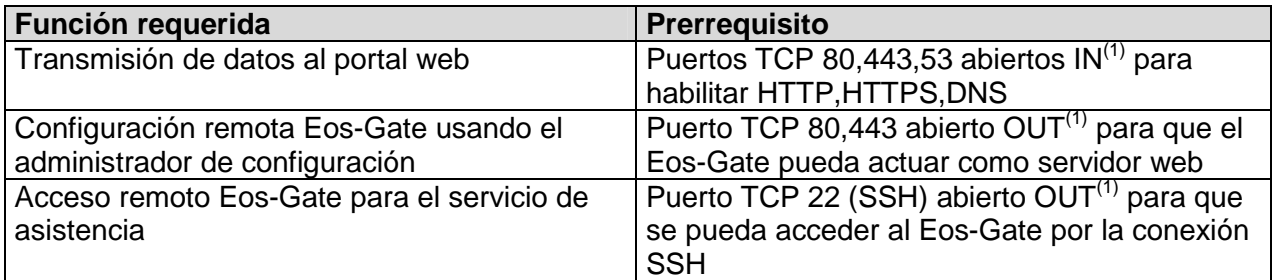

Nota:<br><sup>(1)</sup> IN: regla firewall para permitir las conexiones del interior al exterior de la LAN; OUT: lo opuesto

<sup>(1)</sup> Han de considerarse en alternativa los puntos (3) y (4)

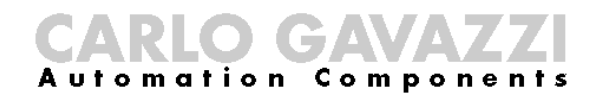

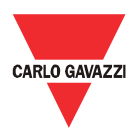

#### 7 Configuración del Eos-Gate

#### **7.1 Pasos de la configuración**

La tabla a continuación muestra la secuencia de pasos a seguir para llevar a cabo la configuración de un sistema basado en el Eos-Gate. Ella ha de considerarse como una línea de guía para las configuraciones parciales cuando fuesen necesarias.

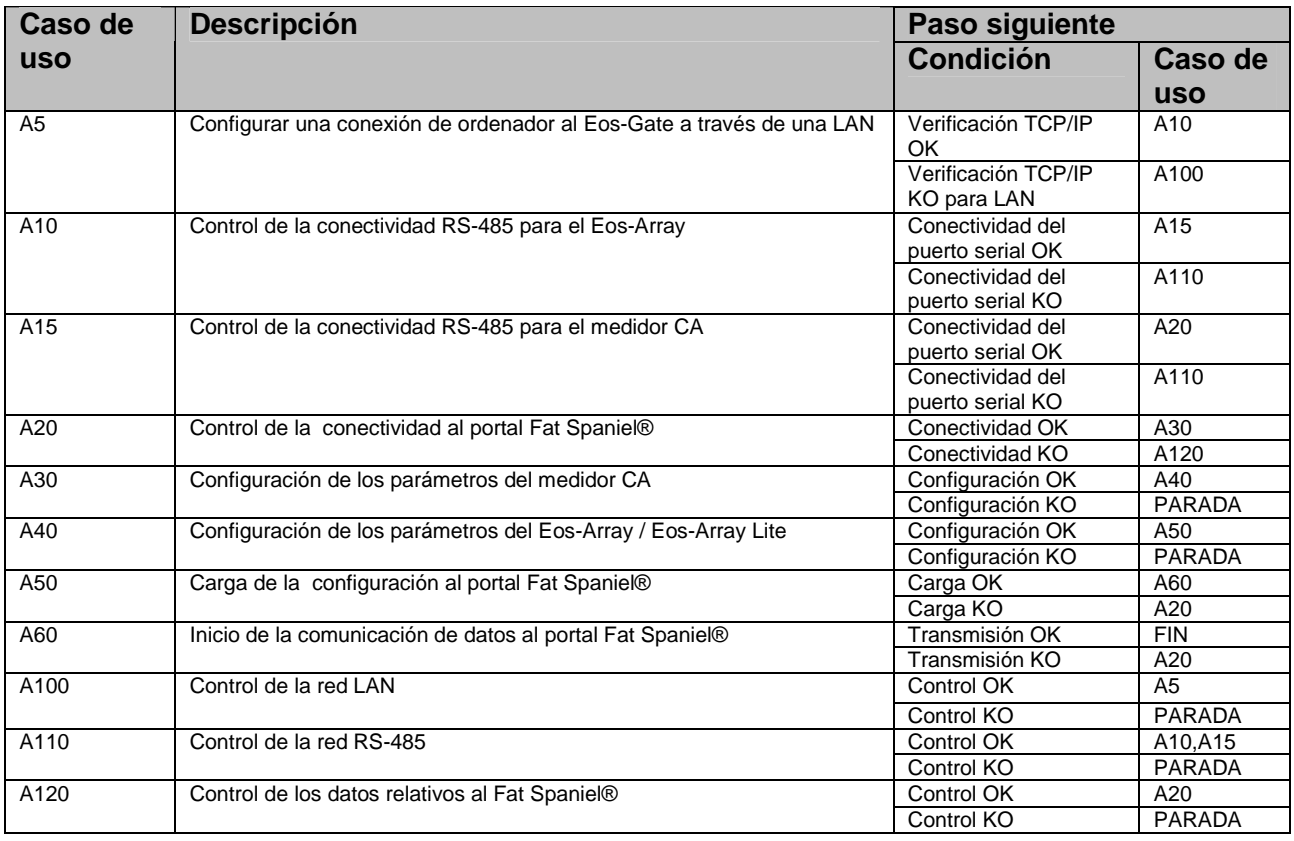

CARLO GAVAZZI

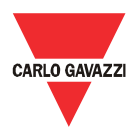

## **7.2 A5 - Configurar una conexión de ordenador al Eos-Gate a través de una LAN**

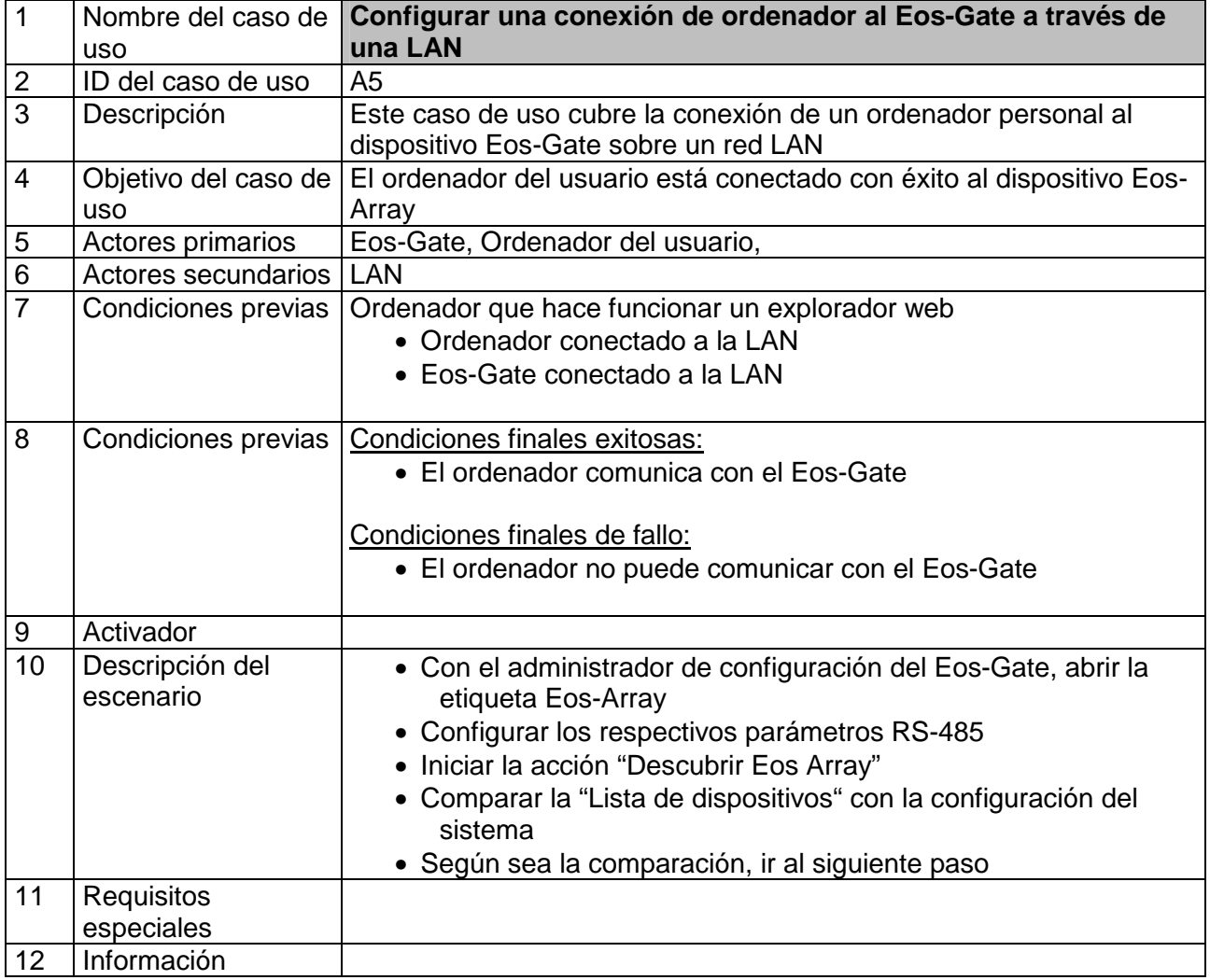

CARLO GAVAZZI

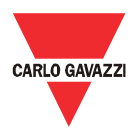

## **7.3 A10 - Control de la conectividad RS-485 para el Eos-Array / Eos-Array Lite**

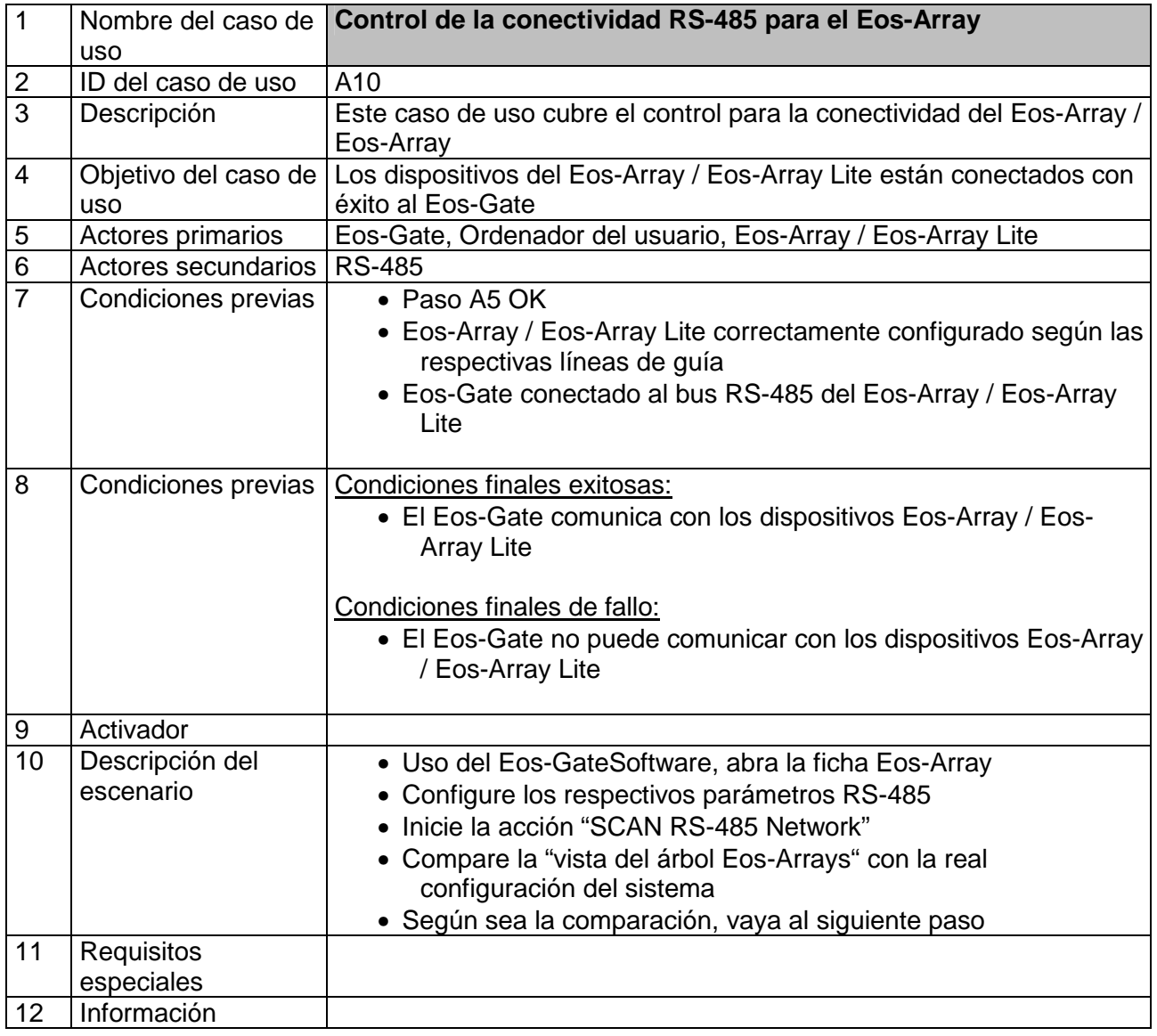

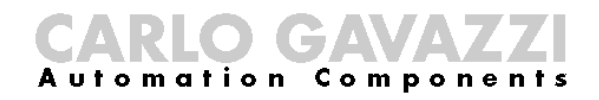

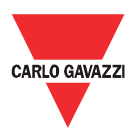

## **7.4 A15 - Control de la conectividad RS-485 para el medidor CA**

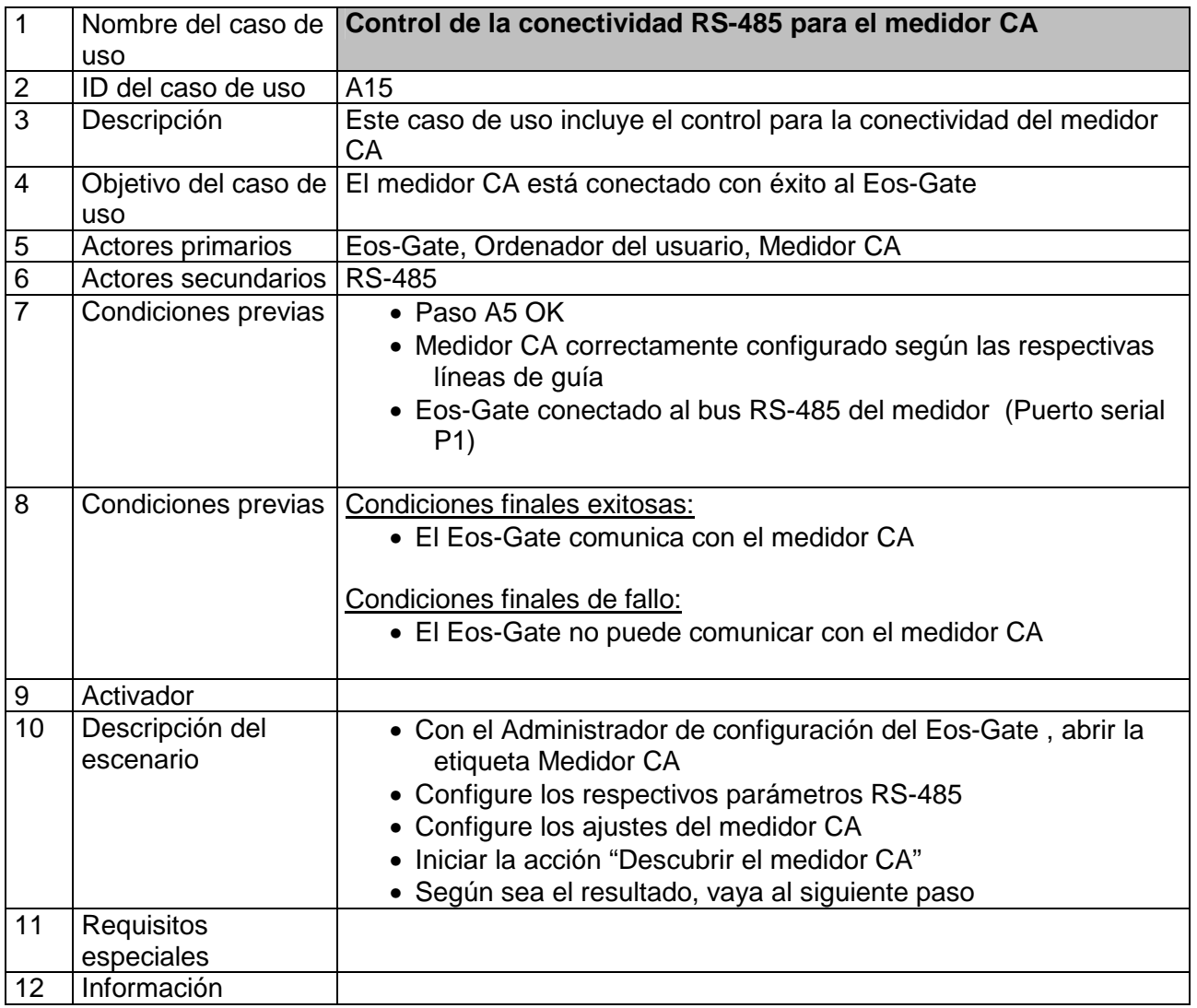

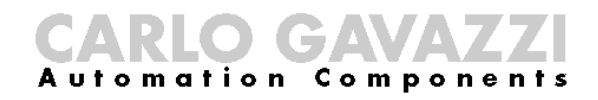

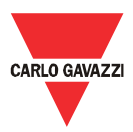

## **7.5 A20 - Control de la conectividad al portal Fat Spaniel®**

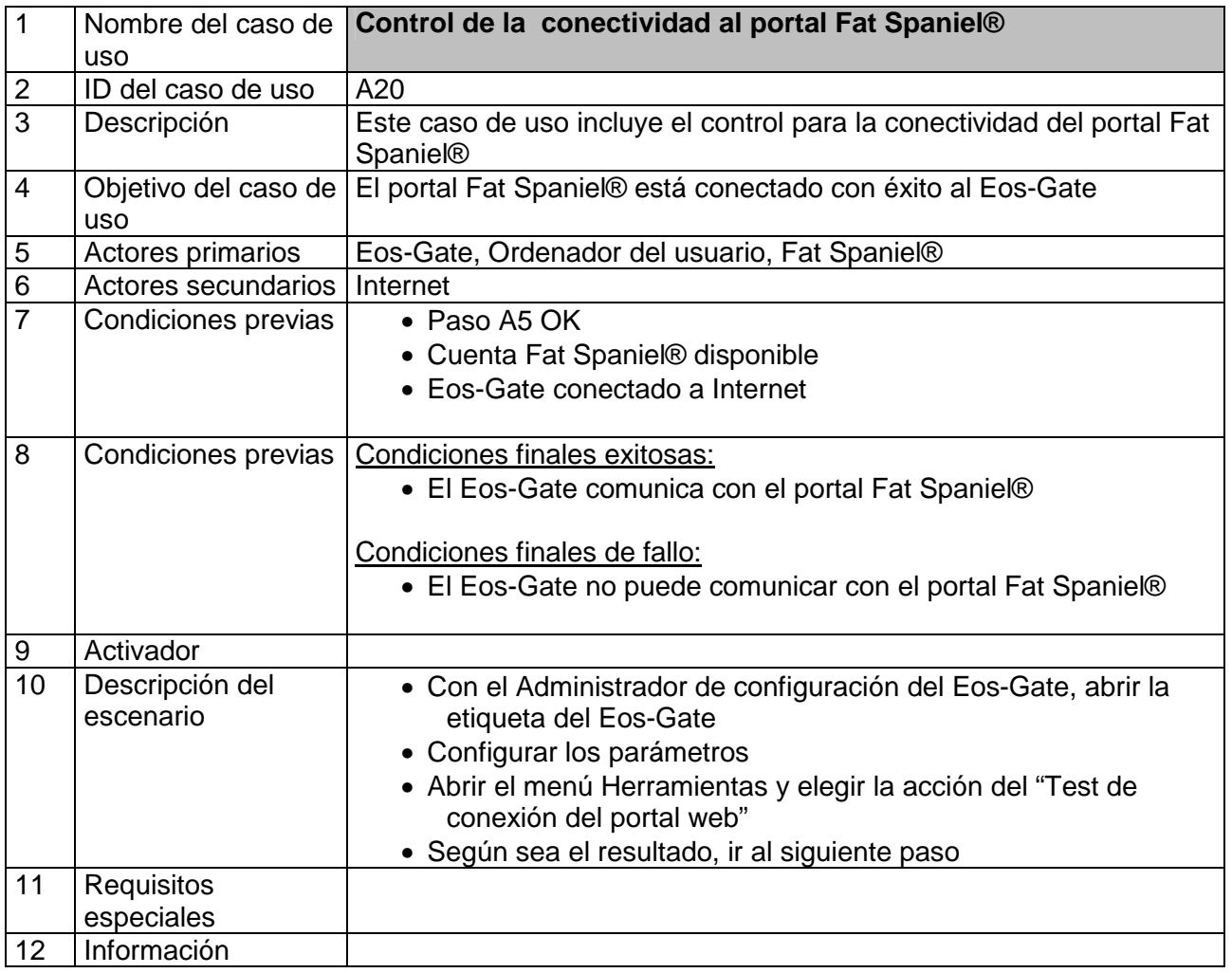

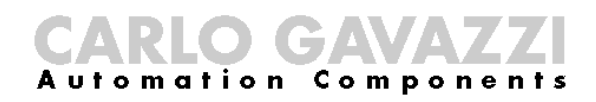

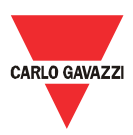

## **7.6 A30 - Configuración de los parámetros del medidor CA**

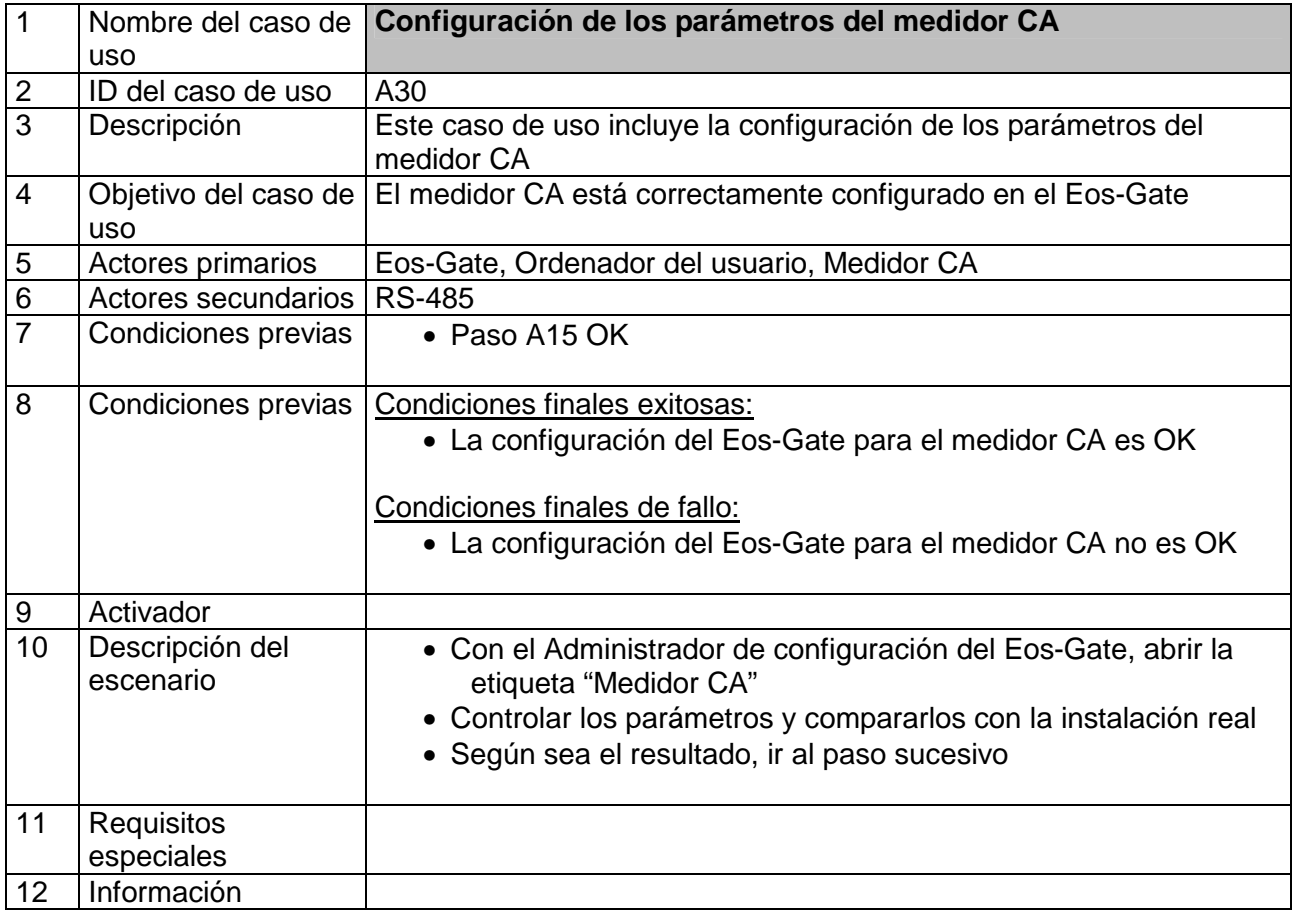

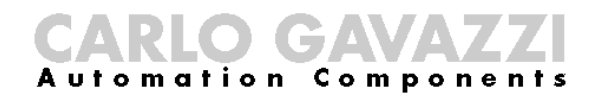

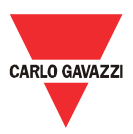

## **7.7 A40 - Configuración de los parámetros del Eos-Array / Eos-Array Lite**

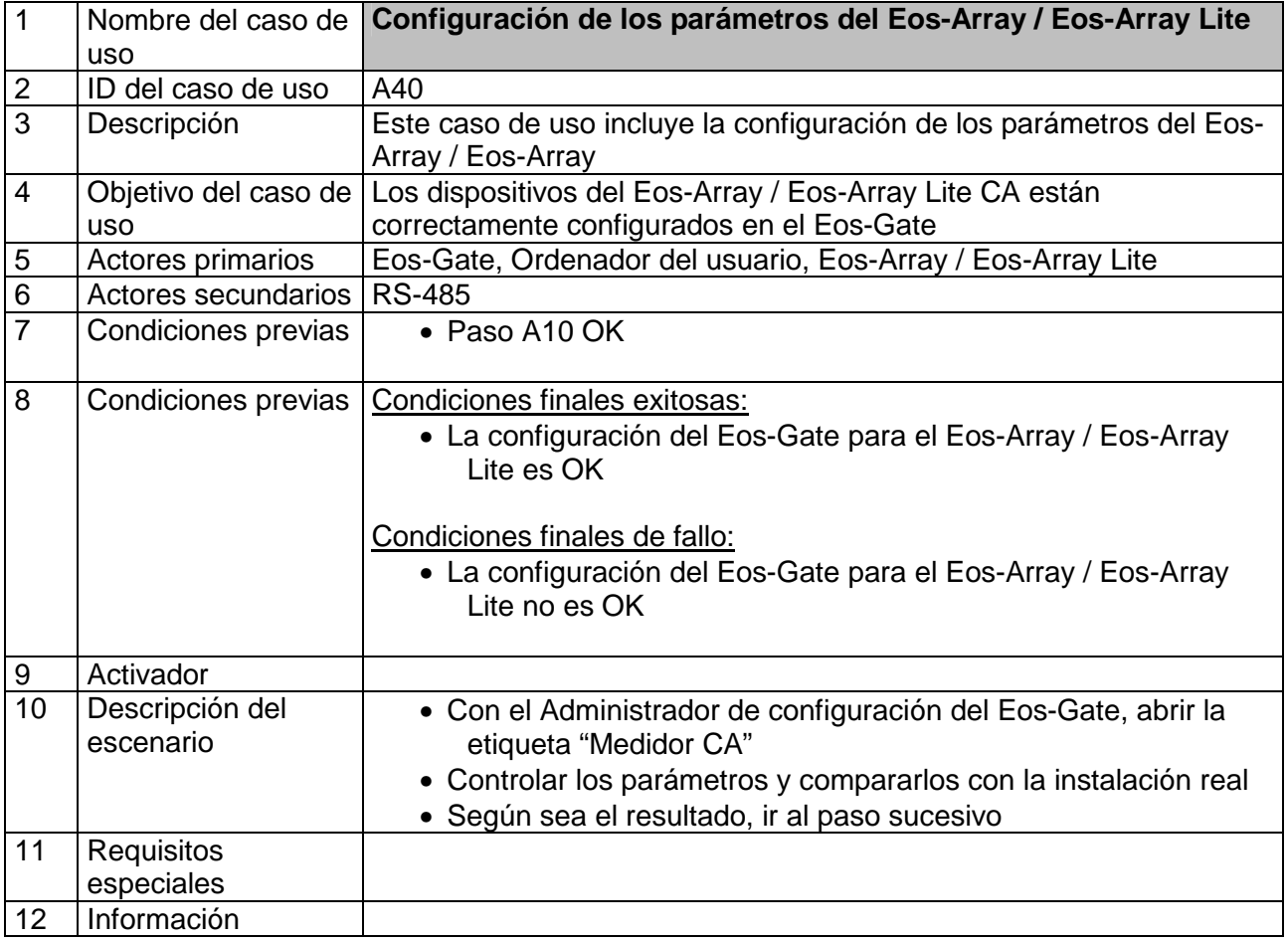

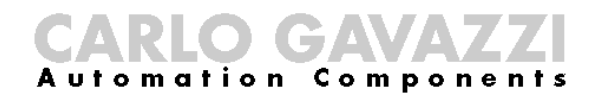

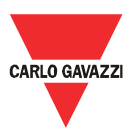

## **7.8 A50 - Carga de la configuración al portal Fat Spaniel®**

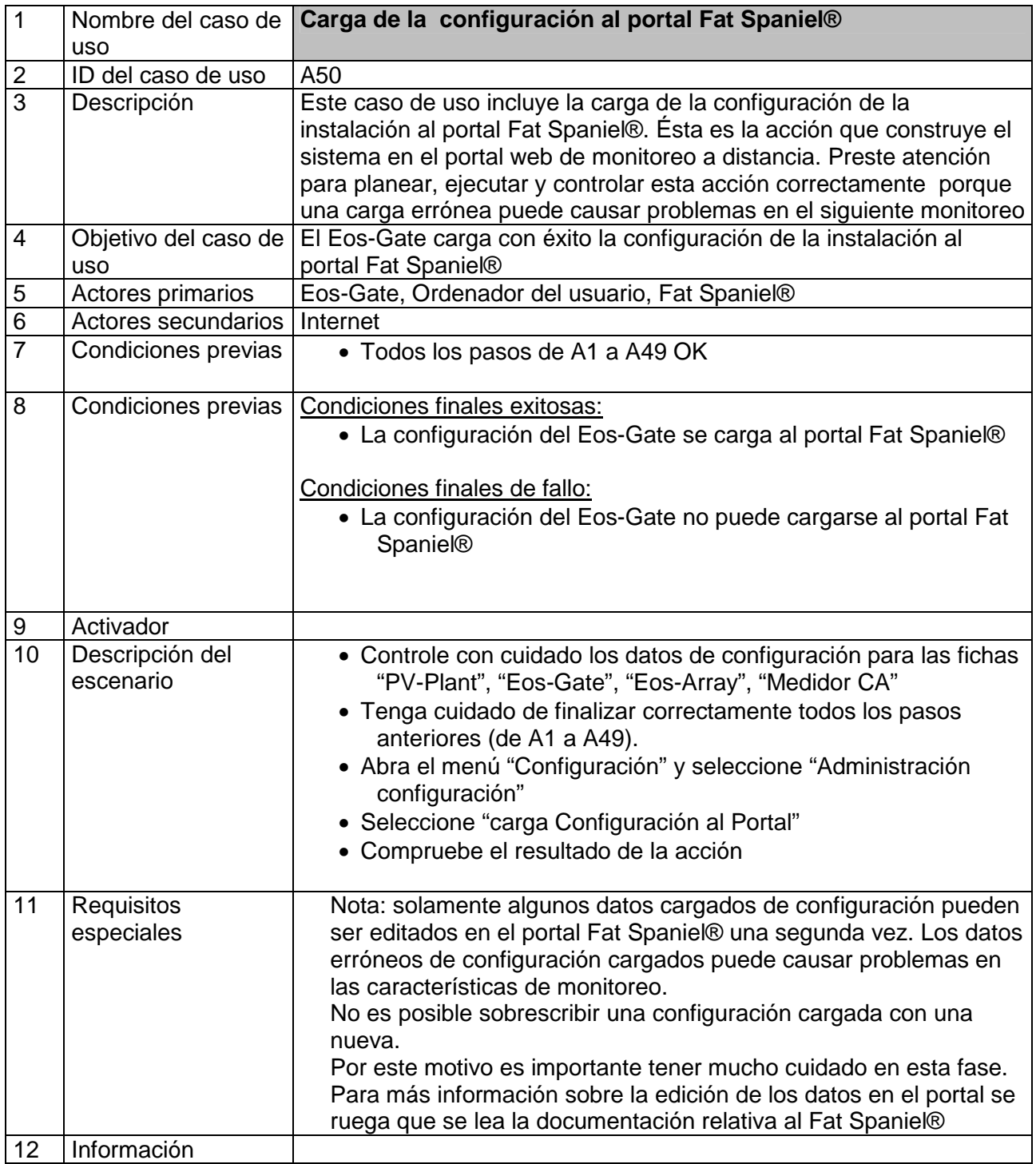

CARLO GAVAZZI

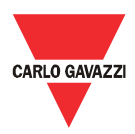

## **7.9 A60 - Inicio de la comunicación de datos al portal Fat Spaniel®**

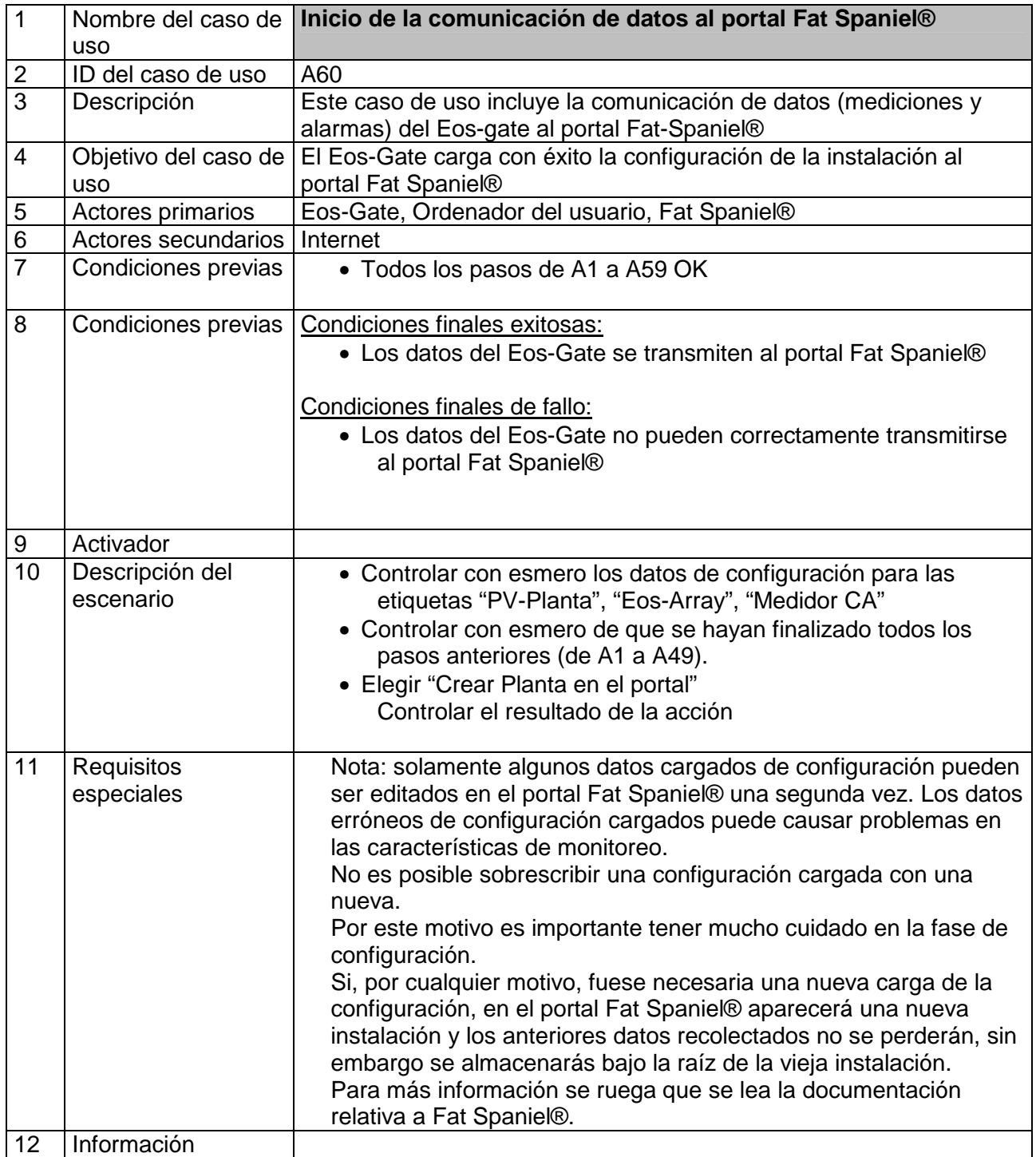

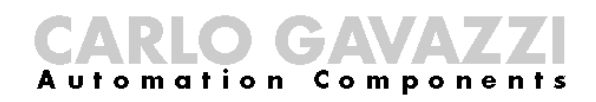

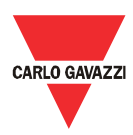

#### **7.10 A100 - Control de la red LAN**

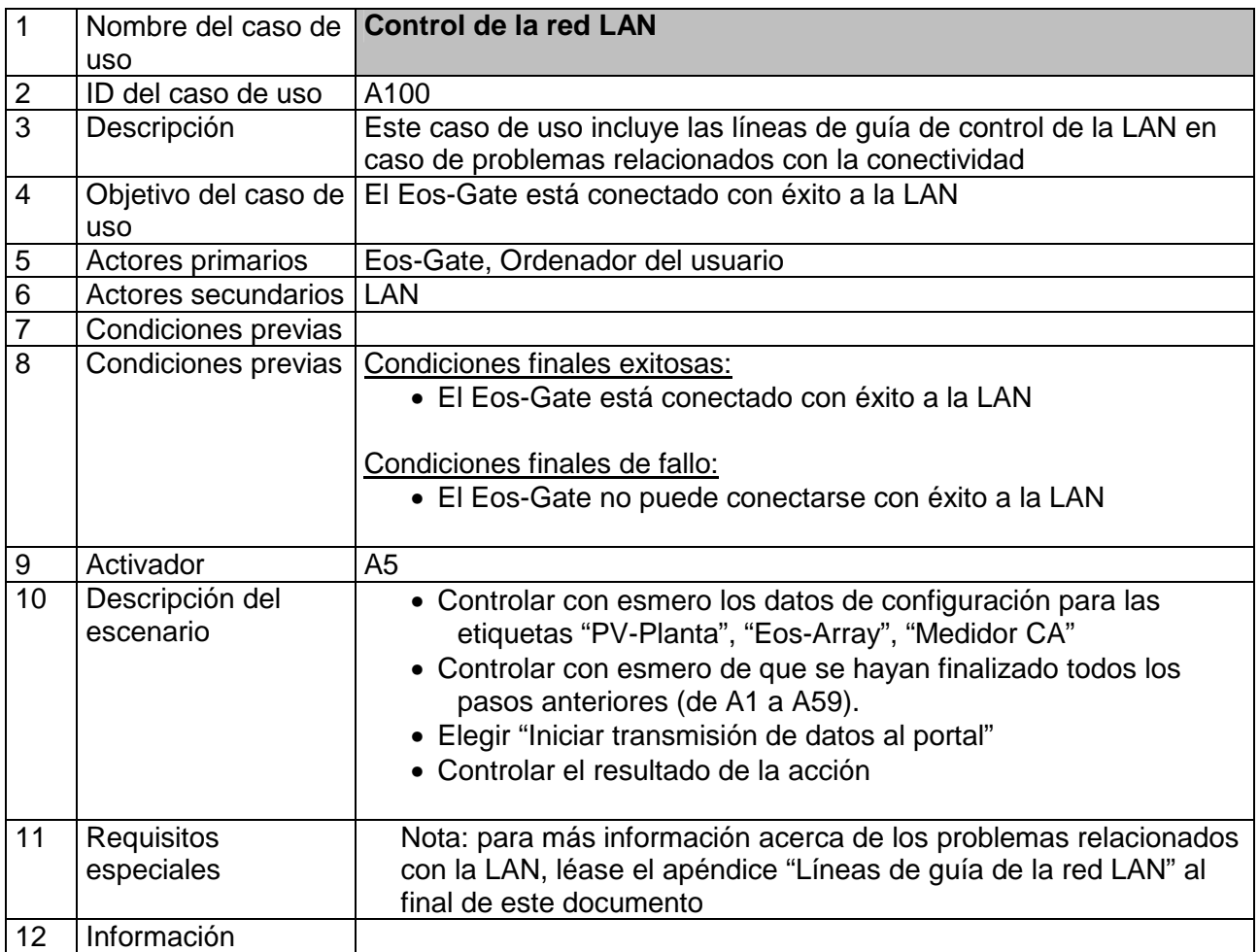

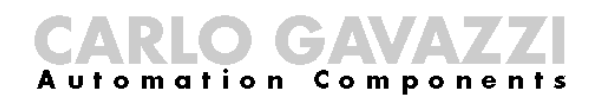

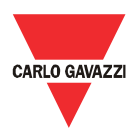

#### **7.11 A110 - Control de la red RS-485**

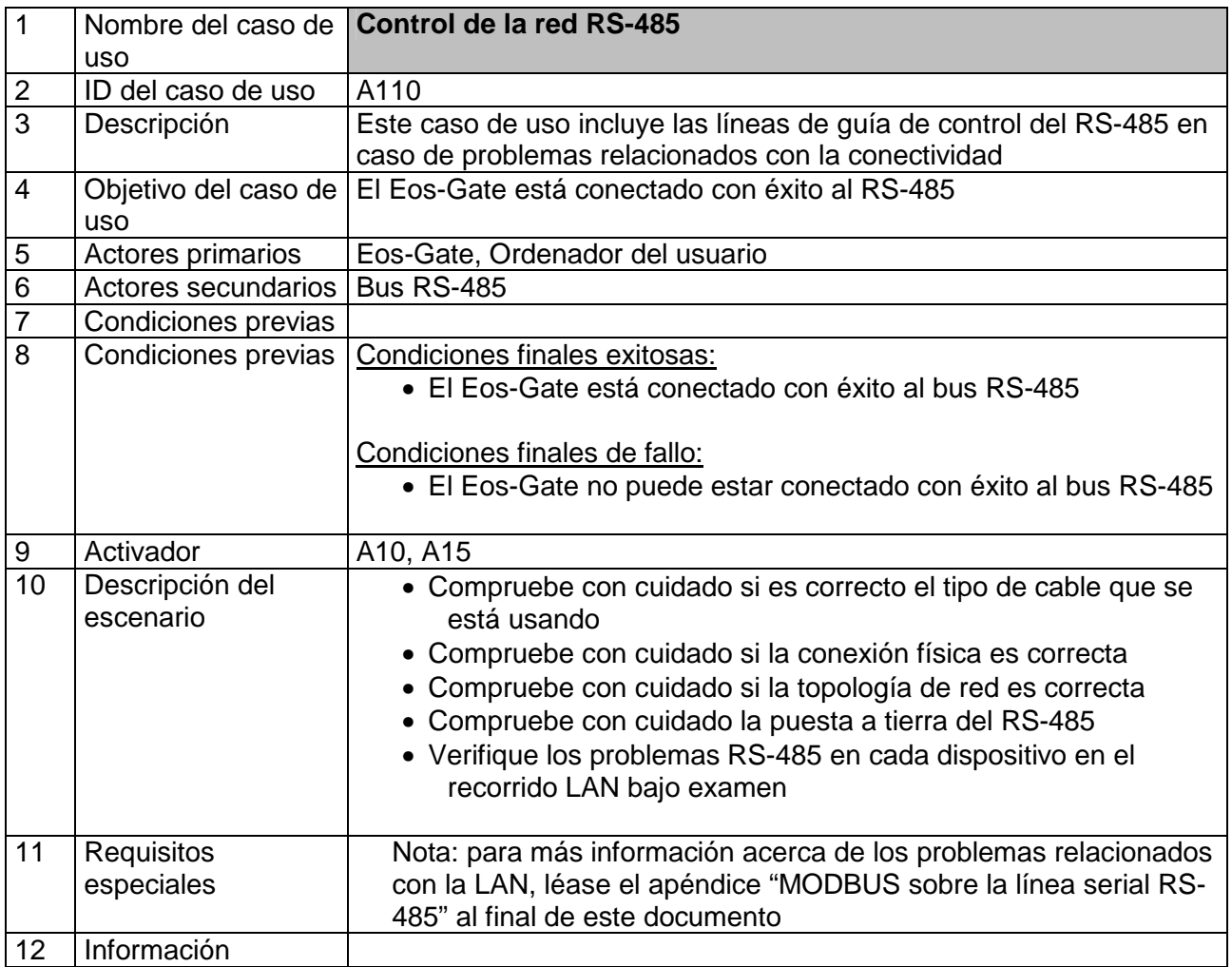

CARLO GAVAZZI

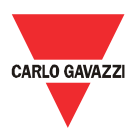

## **7.12 A120 - Control de los datos relativos al Fat Spaniel®**

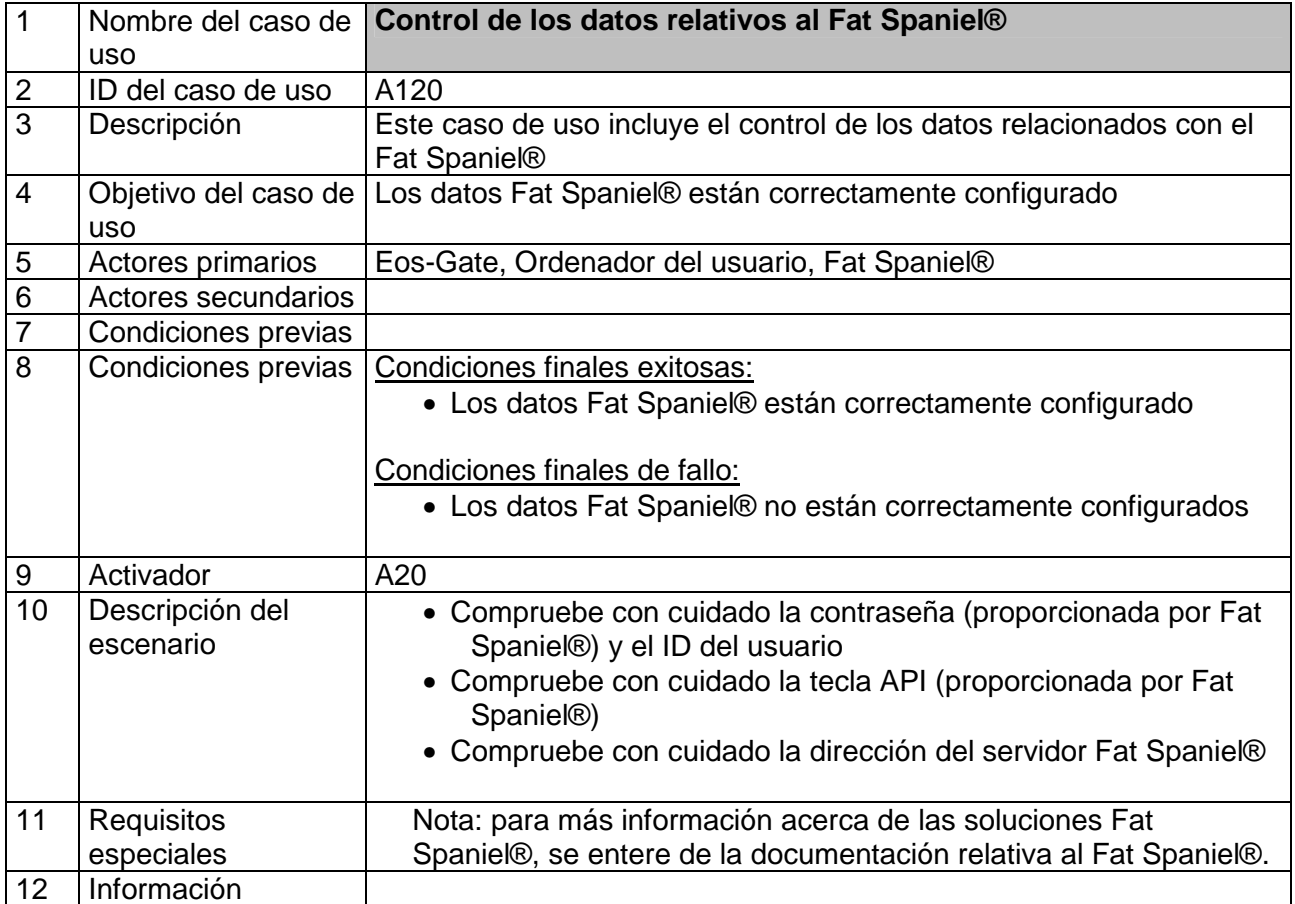

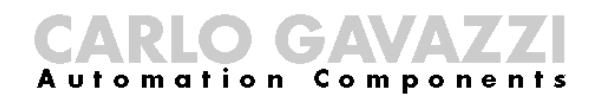

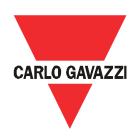

## 8 Mantenimiento del Eos-Gate

#### **8.1 Pasos para el mantenimiento**

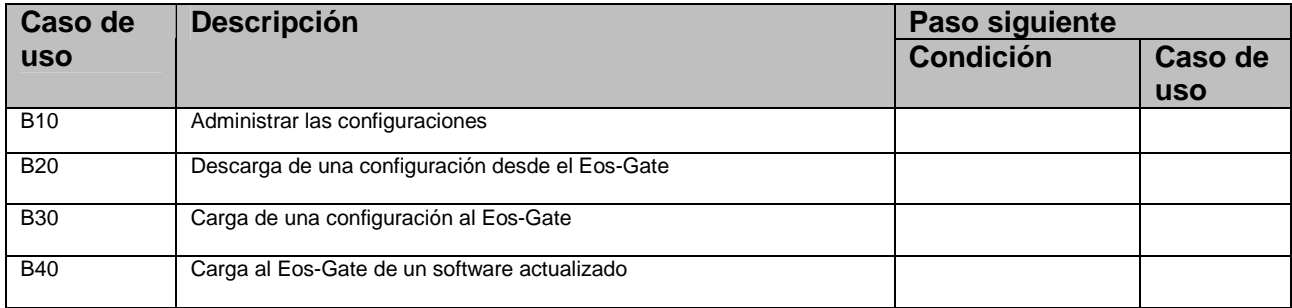

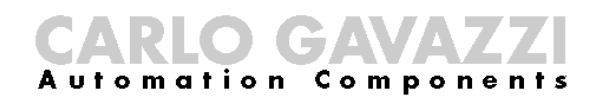

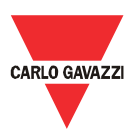

## **8.2 B10 - Administrar las configuraciones**

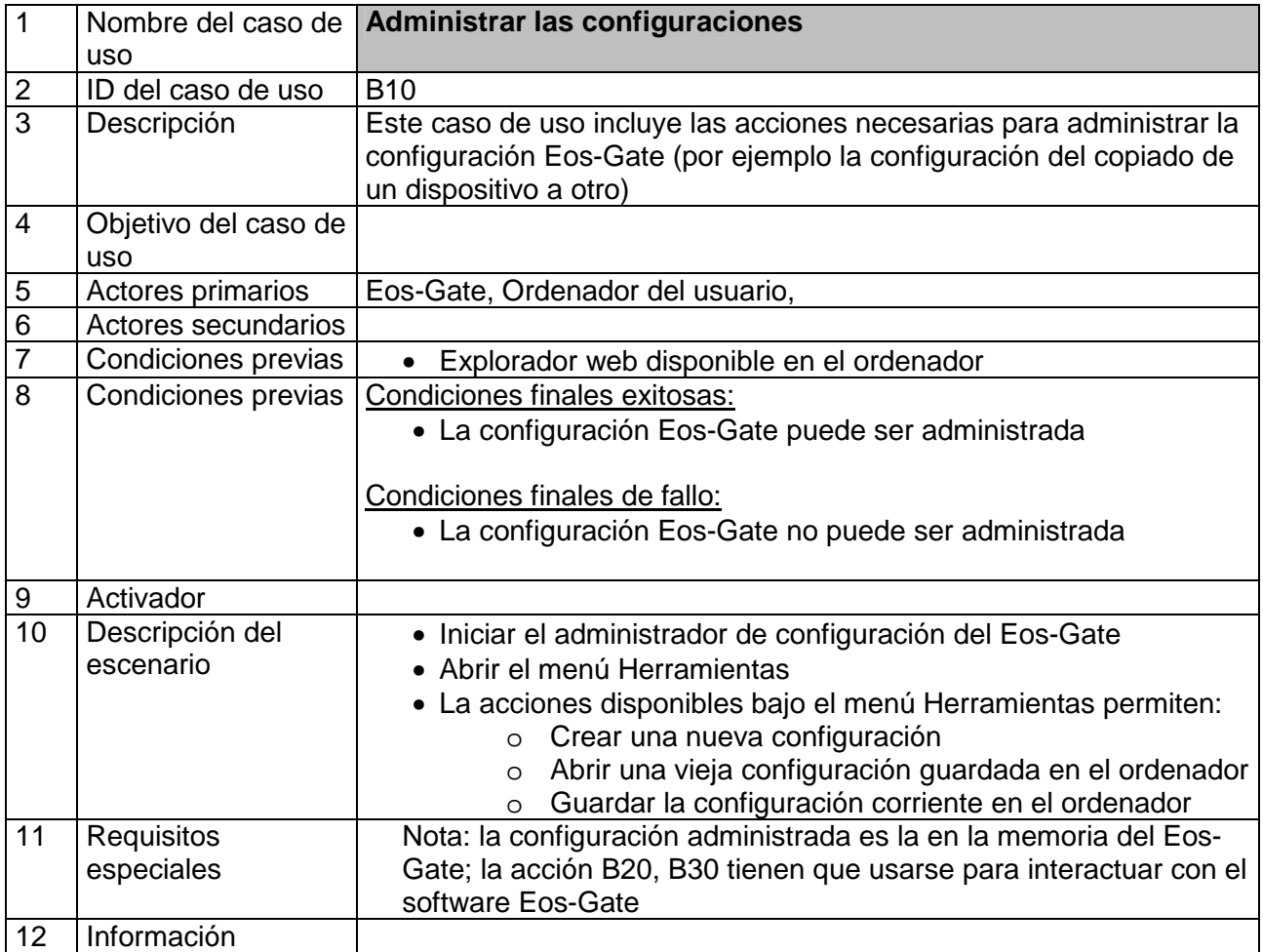

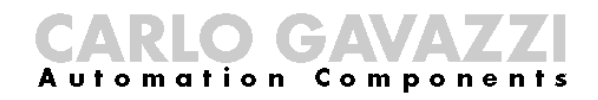

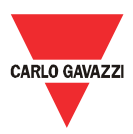

## **8.3 B20 - Descarga de una configuración desde el Eos-Gate**

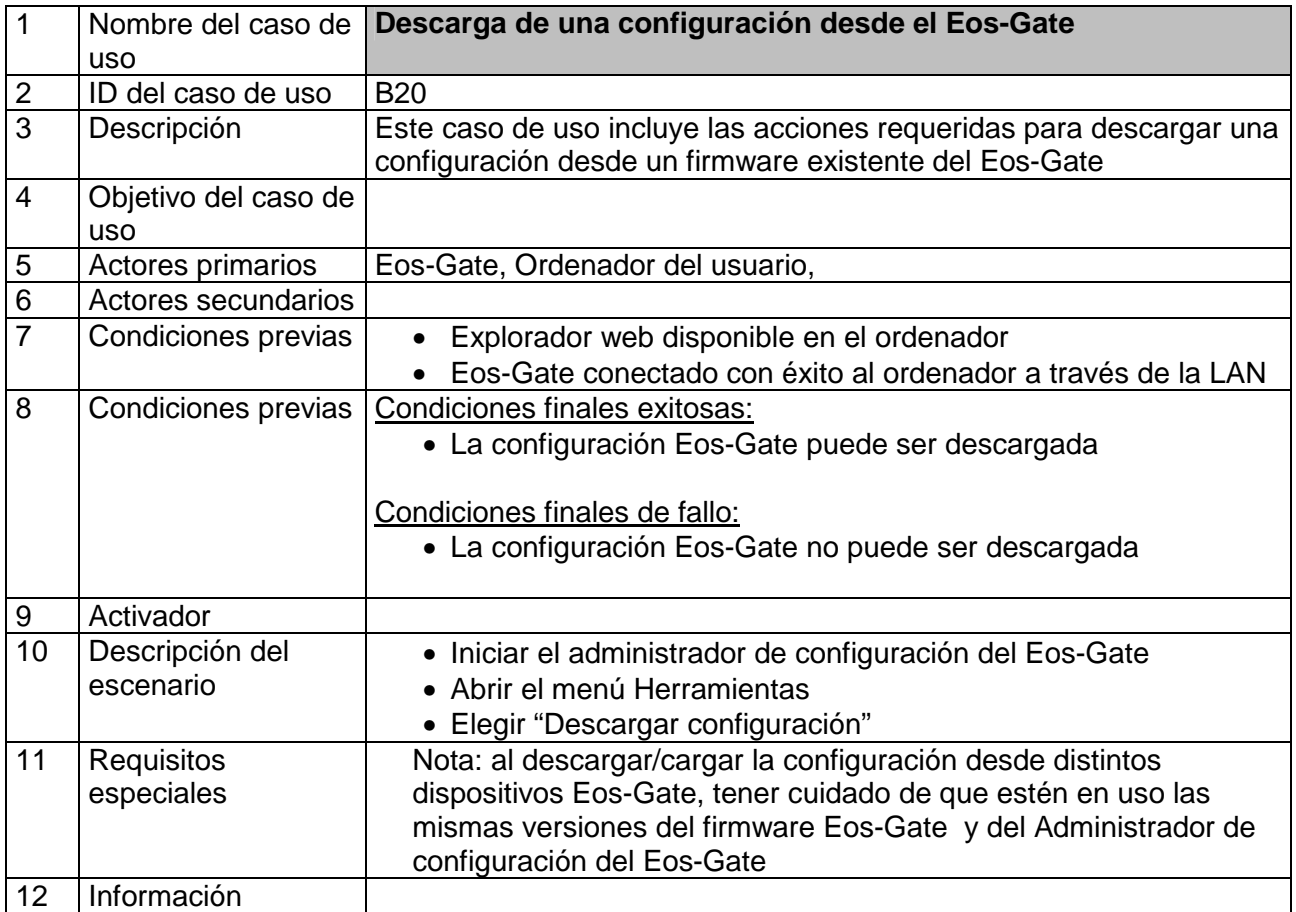

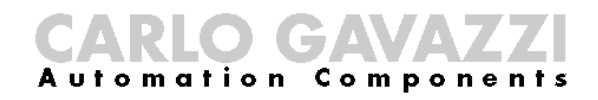

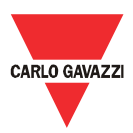

## **8.4 B30 - Carga de una configuración desde el Eos-Gate**

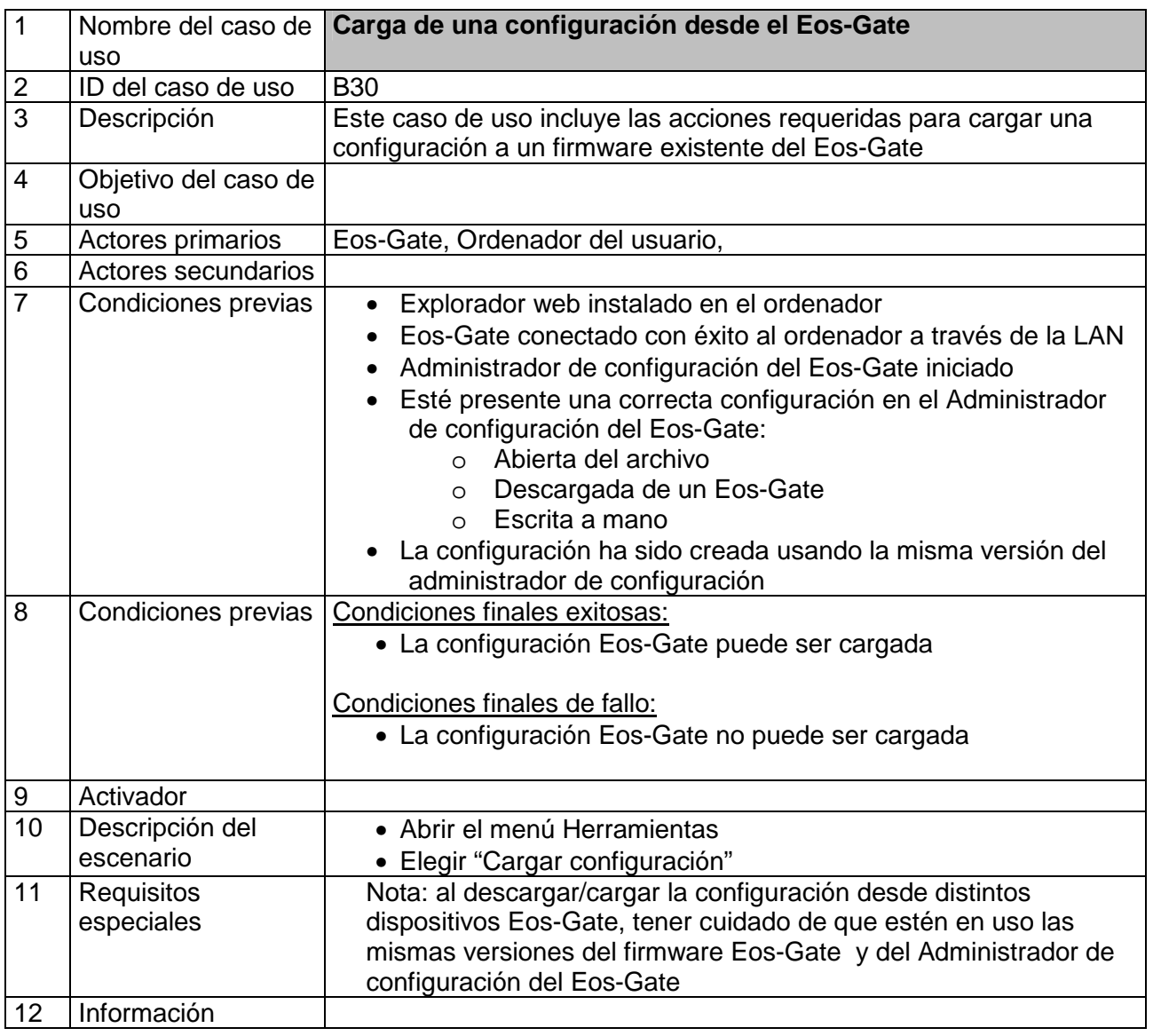

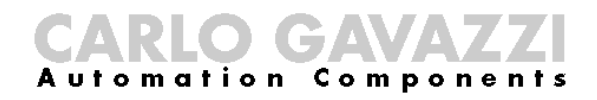

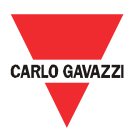

## **8.5 B40 - Carga de un firmware actualizado al Eos-Gate**

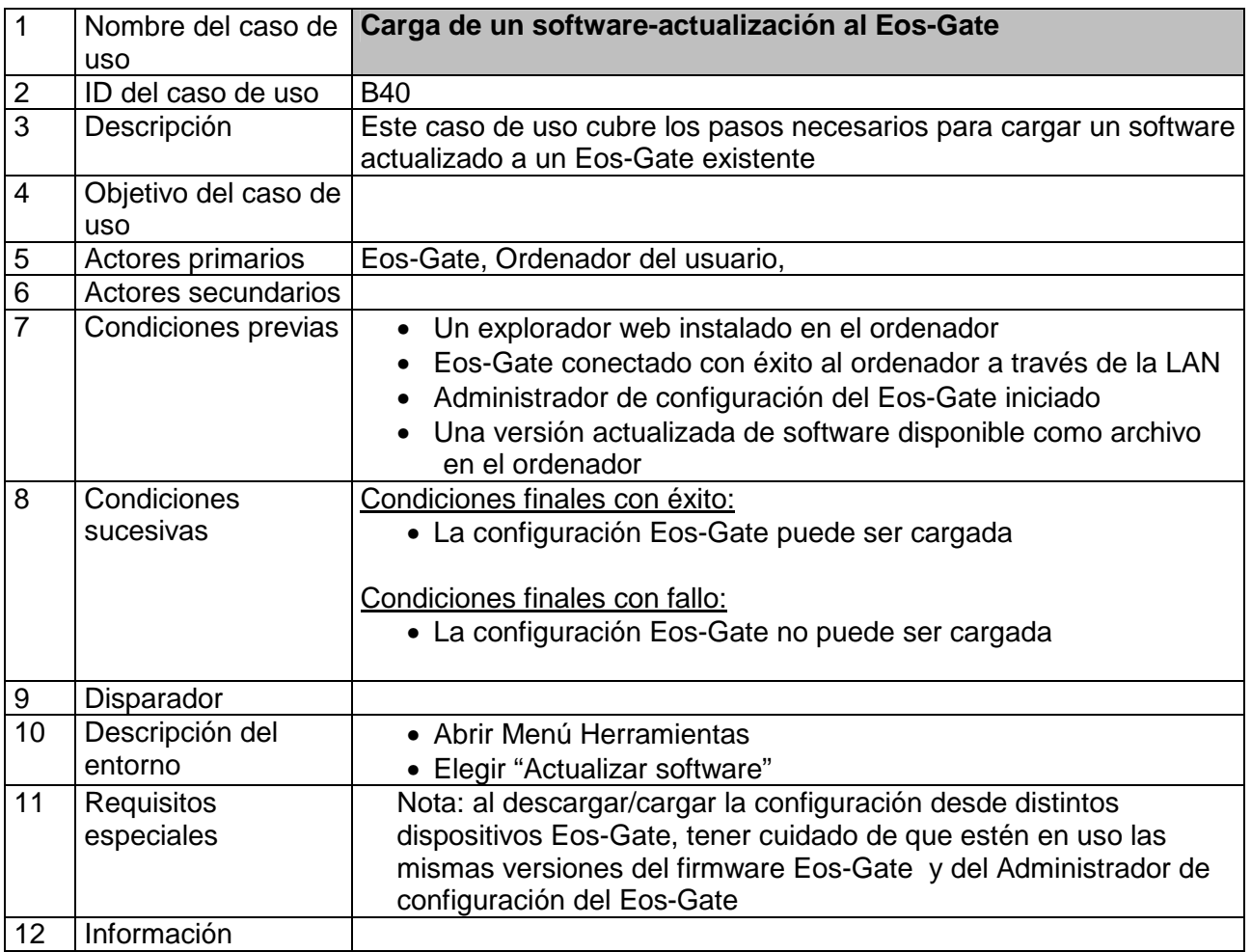

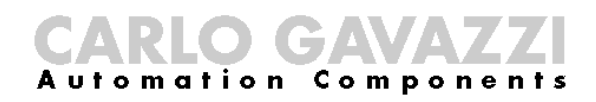

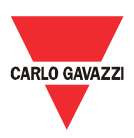

#### 9 Funcionamiento y monitoreo del sistema

#### **9.1 Recomendado sobre la seguridad**

El Eos-Gate junto con la solución del portal web permite monitorizar el estado y lo histórico de la planta fotovoltaica. Según sea el estado de la planta las acciones para solucionar los problemas pueden tomarse a nivel de instalación. Las respectivas contramedidas no caben en el objeto de este manual por el hecho de que ellas corresponden al mantenimiento de la planta desde el punto de vista eléctrico.

Como línea de guía general, sólo personal autorizado con apropiadas capacidades para obrar con las instalaciones de alto voltaje, con adecuados dispositivos de protección y con un alto conocimiento de lo prescrito sobre la seguridad y respectivas normas y líneas de guía, cumpliendo con las leyes específicas y lo prescrito del País puede actuar en una instalación fotovoltaica.

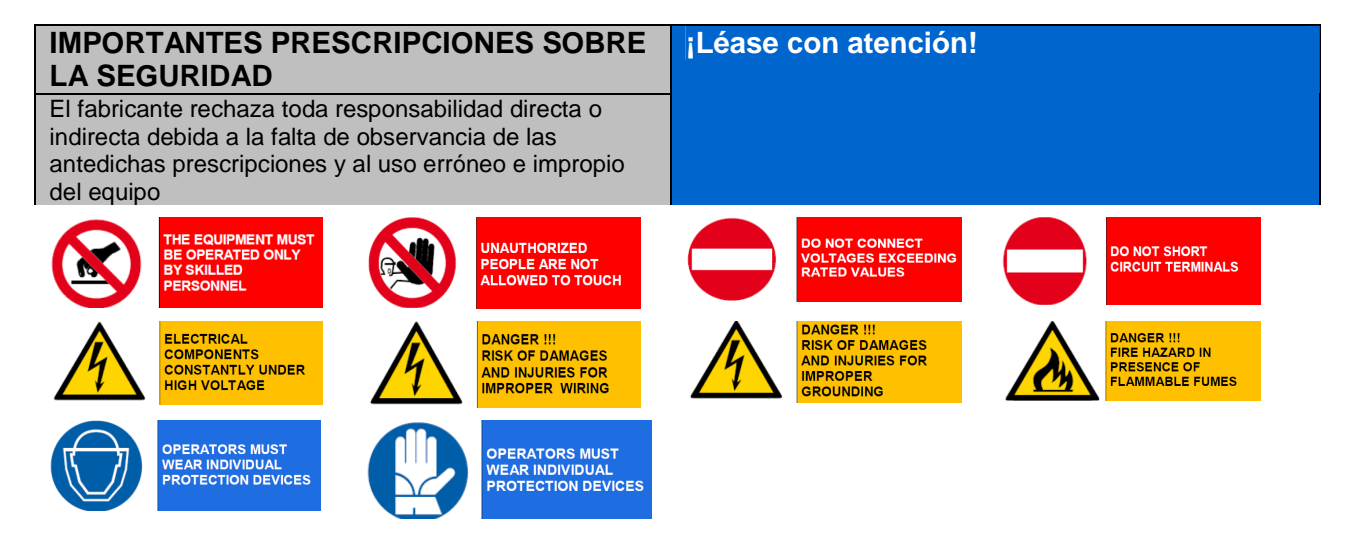

#### **9.2 Elija la justa solución de monitoreo**

Los objetivos de la solución de monitoreo en el sitio son esencialmente dos:

- 1. Lo de proporcionar al usuario los respectivos datos para que evalúe la eficiencia de la planta y el buen rendimiento suyo.
- 2. Lo de poner a disposición del usuario las alarmas y los eventos útiles para programar rápidas contramedidas para los problemas y activar políticas de mantenimiento sobre la base de estrategias predictivas

#### **9.2.1 Rendimiento y monitoreo de alarma**

El Eos-Gate permite entrelazar la solución Eos-Array / Eos-Array Lite con el portal de monitoreo Fat Spaniel® dando al usuario una solución clave para controlar la planta fotovoltaica. Para los detalles refiérase a las respectivas hojas de datos y a los manuales de los productos Eos-Array / Eos-Array Lite y a la documentación relativa a las soluciones de monitoreo fotovoltaico Fat Spaniel®.

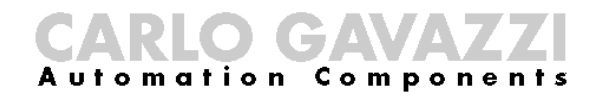

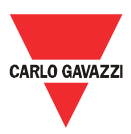

#### **9.3 Mantenimiento productivo y predictivo**

El mantenimiento productivo y predictivo es la mejor práctica cuando se actúa en instalaciones en las que sea necesario un alto nivel de fiabilidad.

La sola manera para realizar estrategias de mantenimiento productivo y predictivo son:

- 1. El almacenamiento de los datos históricos
- 2. Tener un sistema de sondeo de alarma confiable
- 3. Tener un buen conocimiento de los dispositivos en la planta

Por cada uno de dichos casos el Eos-Array ofrece un sistema de supervisión con una completa serie de alarmas necesarias. Para los detalles refiérase a las respectivas hojas de datos y a los manuales de los productos Eos-Array y Eos-Box.

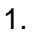

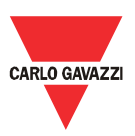

#### 10 Apéndice

#### **10.1 MODBUS sobre las líneas de guía de la línea serial (RS-485) 10.1.1 Introducción**

RS-485 es una red semidúplex multipunto: los transmisores y receptores pueden residir en la misma línea, sin embargo sólo un transmisor puede ser activo en un dado tiempo. El TIA/EIA-485- A nada dice acerca del protocolo de comunicación a ser usado.

El estándar MODBUS define el protocolo de mensajería de capa de aplicación. La línea serial MODBUS es un protocolo maestro-esclavo que puede usar el RS-485 como interfaz física. Refiérase a las especificaciones "Modbus sobre la línea serial V1.02" para más información. La figura a continuación muestra un típico MODBUS sobre el sistema de una línea serial.

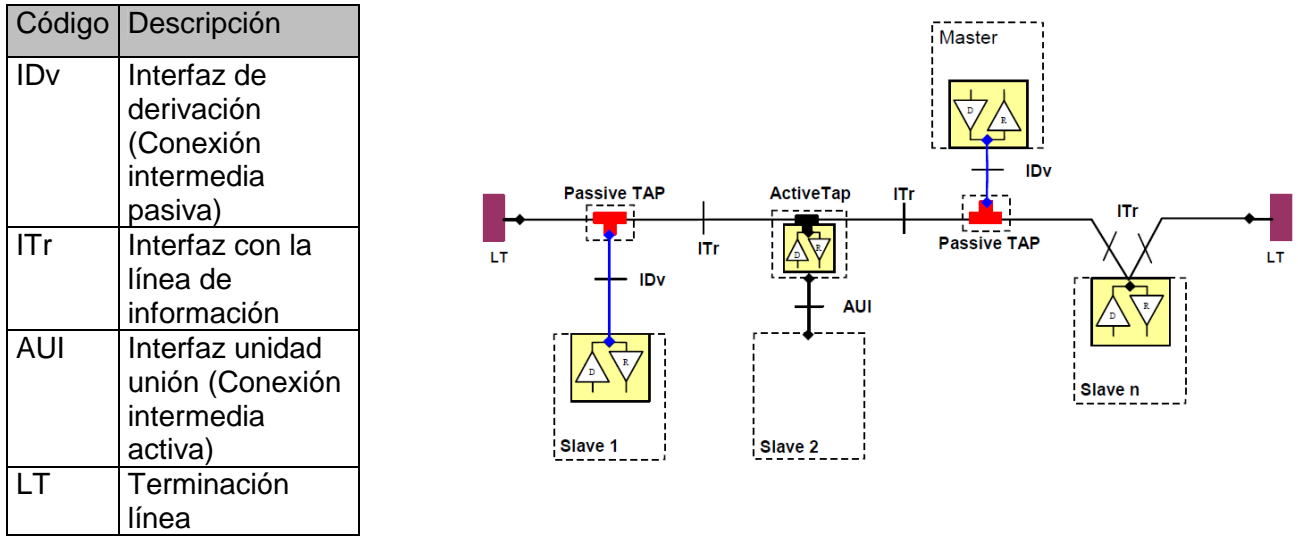

#### **10.1.2 Cable RS-485**

El cable sugerido es un par trenzado apantallado para conexiones de 2 alambres (2W-MODBUS) y un doble par trenzado apantallado para conexiones de 4 alambres (4W-MODBUS). Si no hay motivos para usar el 4W-MODBUS (ejemplo una línea serial existente) la justa elección es un sistema basado en un 2W-MODBUS por el hecho de que los productos Eos-Array radican en un sistema de 2 alambres. Las notas a continuación se refieren a los sistemas 2W-MODBUS. Los cables tienen que ser al menos AWG 24. La típica impedancia del cable tendría que estar entre 100 ohmios y 120 ohmios.

Para la aplicación MODBUS RS-485 de be ser elegido un cable específico.

## **10.1.3 Puesta a tierra RS-485**

mation

La comunicación a través de un sistema RS-485 se realiza por medio de un par simétrico con un común así que es necesaria una conexión de tres alambres. El circuito común debe conectarse directamente a tierra de protección, preferentemente en un solo punto para el entero bus. Por lo general este punto se escoge en el dispositivo maestro o en su conexión intermedia y no debe compartirse con otros dispositivos (inversores,…) que podrían agregar ruido o perturbación.

La pantalla protectora puede ser usada como circuito Común.

## **10.1.4 Apantallado RS-485**

Se requiere un cable apantallado para garantizar un alto grado de inmunidad al EMC y relámpagos.

La cable protector puede ser usado como circuito Común.

## **10.1.5 Topología RS-485**

Debido a problemas de reflejo de las señales, la topología no es libre, sino sólo se permiten ciertas configuraciones. La sola configuración que garantiza un suficiente nivel de fiabilidad es la cadena en margarita.

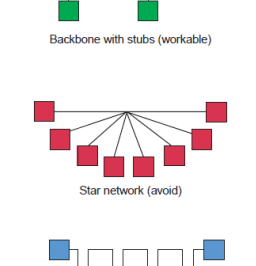

Daisy chain (best)

Backhone with stars or clusters (avoid

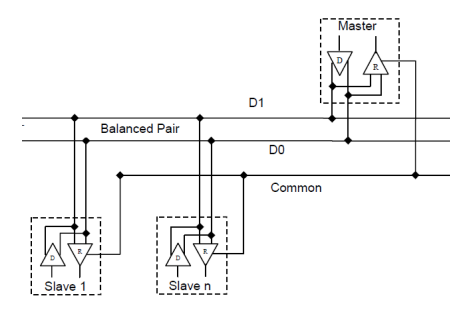

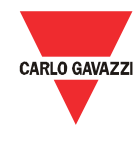

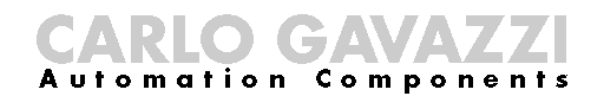

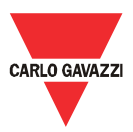

#### **10.1.6 Terminación RS-485**

Es necesaria una terminación en cada extremo del bus. La terminación no debe colocarse en otros lugares.

Las terminaciones sugeridas tienen las siguientes características:

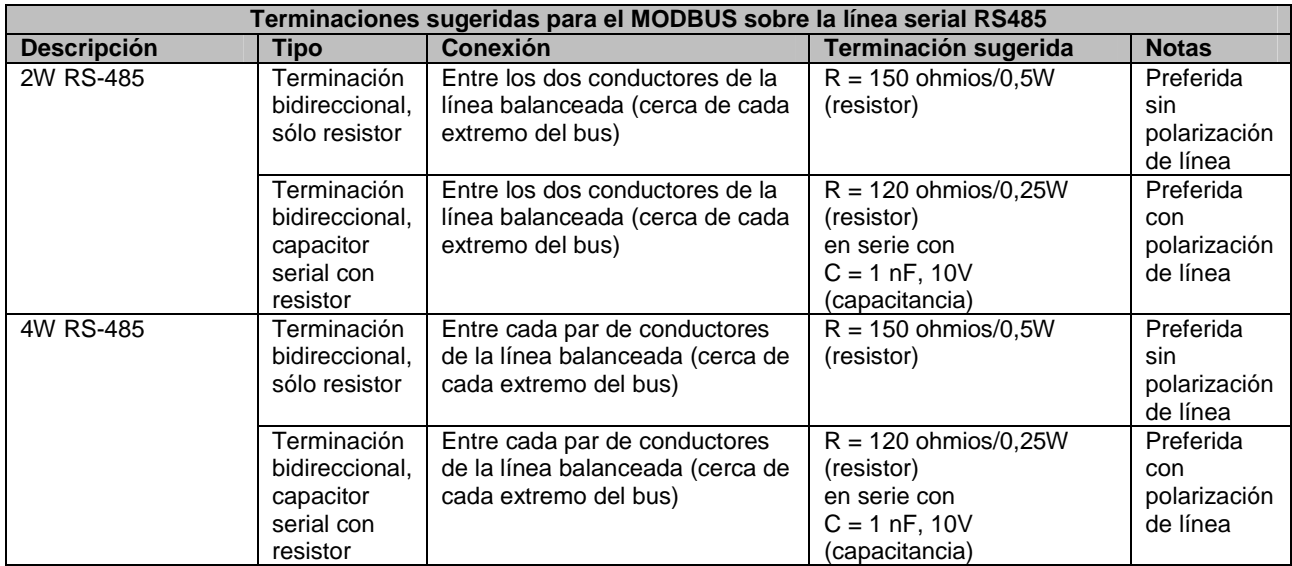

#### **10.1.7 Polarización de línea MODBUS RS-485.**

Cada dispositivo MODBUS debe documentar si el mismo necesita la polarización de línea y si suple a dicha polarización. Si uno o más dispositivos precisan de una polarización, tienen que conectarse las siguientes resistencias en el par simétrico RS-485:

> • Resistencia de conexión a un voltaje de 5V (de 450 ohmios a 650 ohmios)

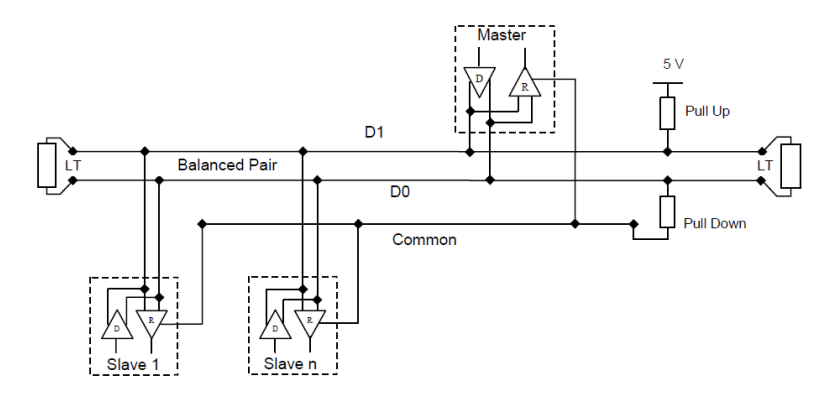

• Resistencia de desconexión al circuito común (de 450 ohmios a 650 ohmios) Las dos resistencias tienen que conectarse en una ubicación para el entero bus (posiblemente cerca del maestro). Otros dispositivos no llevan ninguna polarización.

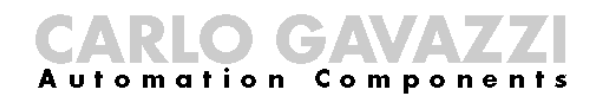

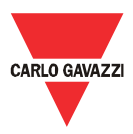

#### **10.1.8 Procedimiento del cableado RS-485**

Para el cableado deben usarse convenientes manguitos de alambre. Si ha de usarse cualquier empalme del alambre, este empalme tiene que ser estaño soldado, poniendo especial cuidado en cubrirlo con la pantalla del cable y para garantizar una apropiada continuidad.

#### **10.1.9 Límites del RS-485**

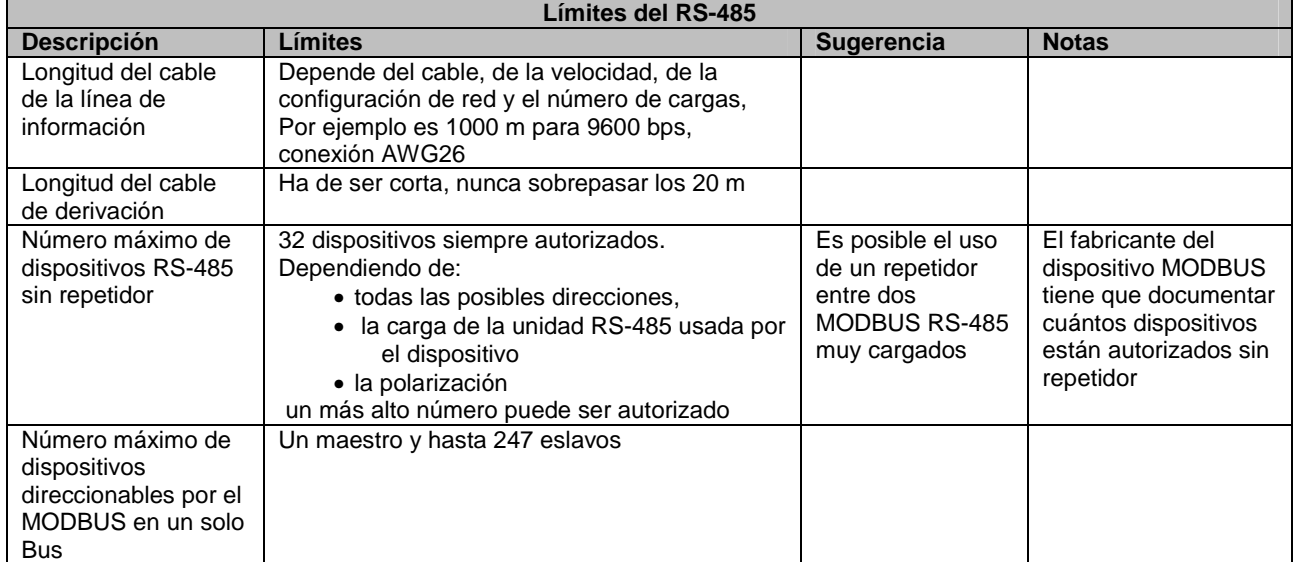

#### **10.1.10 Información adicional**

Refiérase a los documentos a continuación para más información:

- Especificaciones " Modbus sobre la línea serial V1.02"
- Especificaciones estándares TIA/EIA-485-A

![](_page_42_Picture_0.jpeg)

![](_page_42_Picture_1.jpeg)

#### **10.2 Líneas de guía de red LAN**

#### **10.2.1 Cables**

Cuide los cables y las conexiones.

Debe siempre utilizarse el justo cable.

Para el funcionamiento del Eos-Gate debe utilizarse cables UTP cat. 5 teniendo terminales RJ45, con cableado interno cruzado o directo según sea el tipo de conexión:

- Eos-Gate al ordenador: cable cruzado
- Eos-Gate al interruptor o hub Ethernet: cable directo

#### **10.2.2 Direcciones**

Al funcionar una red LAN, hay que poner mucho cuidado en el direccionamiento IP en el dispositivo.

A continuación se encuentra una simple línea de guía para actuar con las direcciones IP configuradas previamente en el Eos-Gate:

![](_page_42_Picture_165.jpeg)

#### **10.2.3 Ping**

Ping es un software de utilidad conveniente al depurar las redes TCP/IP. El Eos-Gate ofrece una completa serie de características de control TCP/IP bajo el menú Herramienta, incluyendo la función ping.

Ping puede ser usado para ensayar la conectividad desde varios dispositivos (ejemplo el ordenador del usuario) al Eos-Gate; por ejemplo, comprobar si el Eos-Gate es alcanzable desde su ordenador, asumiendo que el puerto 1 del Eos-Gate esté en función, el mando:

PING 192.168.3.127

puede ser usado desde una sesión COMMAND de Windows®. Para más detalles refiérase a la respectiva documentación gratuitamente disponible en Internet.